# <span id="page-0-0"></span>**SONY** [Hjälpguide](#page-0-0)

Digitalkamera med utbytbart objektiv ILCE-7SM3 Beskrivning för tillägget DCI 4K / 24.00p

Denna "Hjälpguide" är avsedd för användare av "Uppgraderingslicens för DCI 4K / 24.00p" och beskriver endast aspekter som rör de tillagda funktionerna.

Uppgraderingslicensen kan laddas ned från följande webbplats:

<https://www.sony.net/cameraupgrade/dci4k/>

# **ILCE-7SM3: Hjälpguide**

[För närmare information om andra funktioner eller om hur man använder kameran, se kamerans "Hjälpguide" som](https://helpguide.sony.net/ilc/2410/v1/h_zz/index.html) du hittar via denna länk.

[Minneskort som går att använda](#page-1-0)

**[Filminspelning](#page-4-0)** 

[Filformat \(film\)](#page-7-0)

[Filminställningar \(film\)](#page-9-0)

[S&Q-inställning.](#page-13-0)

[Markörvisning \(film\)](#page-16-0)

[TC/UB](#page-17-0)

[Inst. HDMI-utmtn. \(film\)](#page-20-0)

[Inspelningsbar tid för filmer](#page-22-0)

[Lista över ikoner som visas på skärmen för filminspelning](#page-25-0)

[Lista över ikoner som visas på uppspelningsskärmen](#page-29-0)

[Lista med standardinställningar \(Tagning\)](#page-32-0)

# <span id="page-1-0"></span>**Minneskort som går att använda**

Den här kameran har stöd för CFexpress Type A-minneskort och SD-minneskort (UHS-I- och UHS-II-kompatibla). Om du använder microSD-minneskort i den här kameran är det viktigt att du använder rätt sorts adapter.

### **För stillbildstagning**

Följande minneskort går att använda.

- CFexpress Type A-minneskort
- SD/SDHC/SDXC-minneskort

### **För filminspelning**

Filminspelningsformat och kompatibla minneskort är följande.

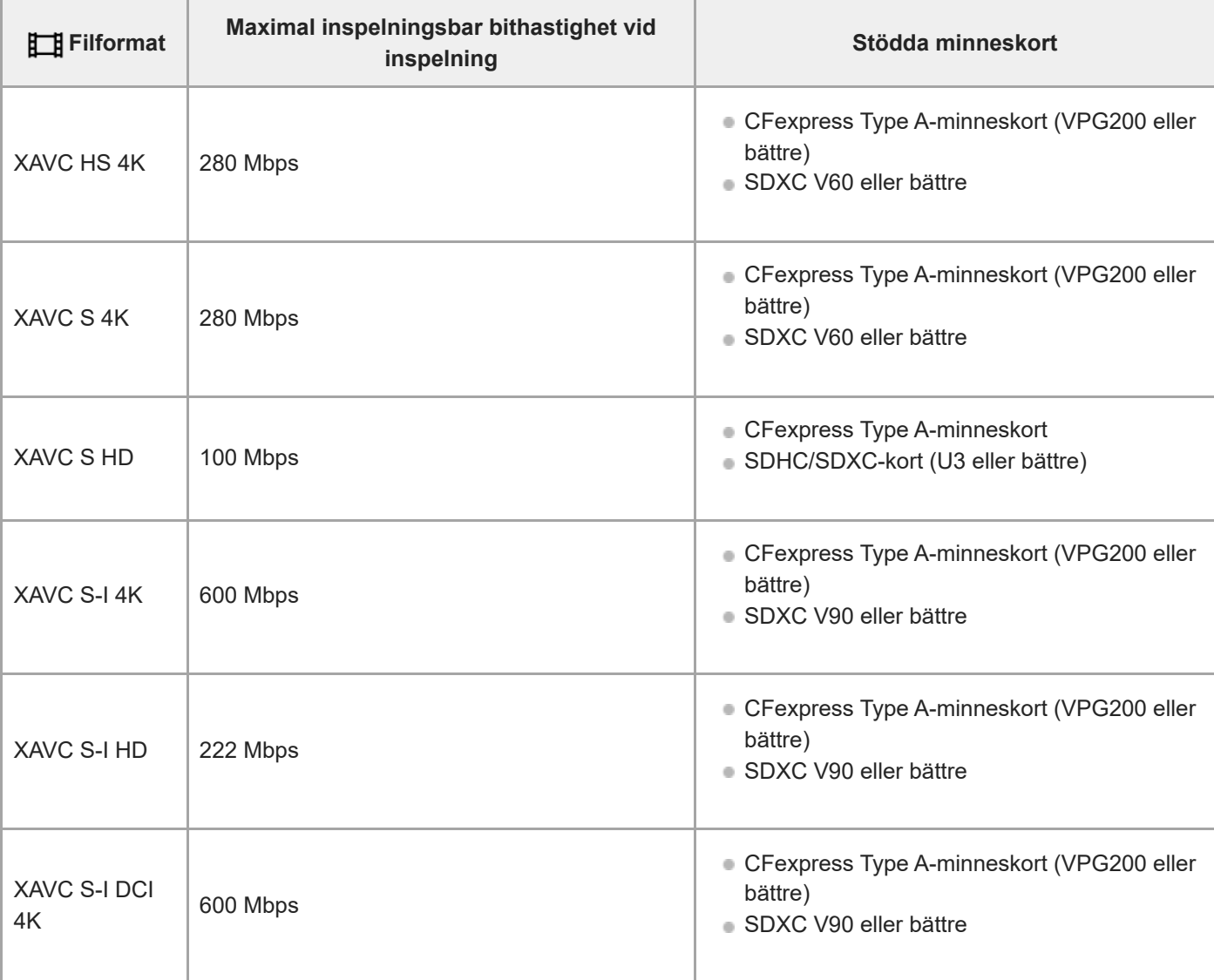

### **För slow motion/quick motion-tagning**

Filformat och kompatibla minneskort är följande.

Vid inspelning i slow motion är inspelningsbithastigheten högre än normalt. Det kan hända att du behöver ett minneskort som klarar skrivning med högre hastighet.

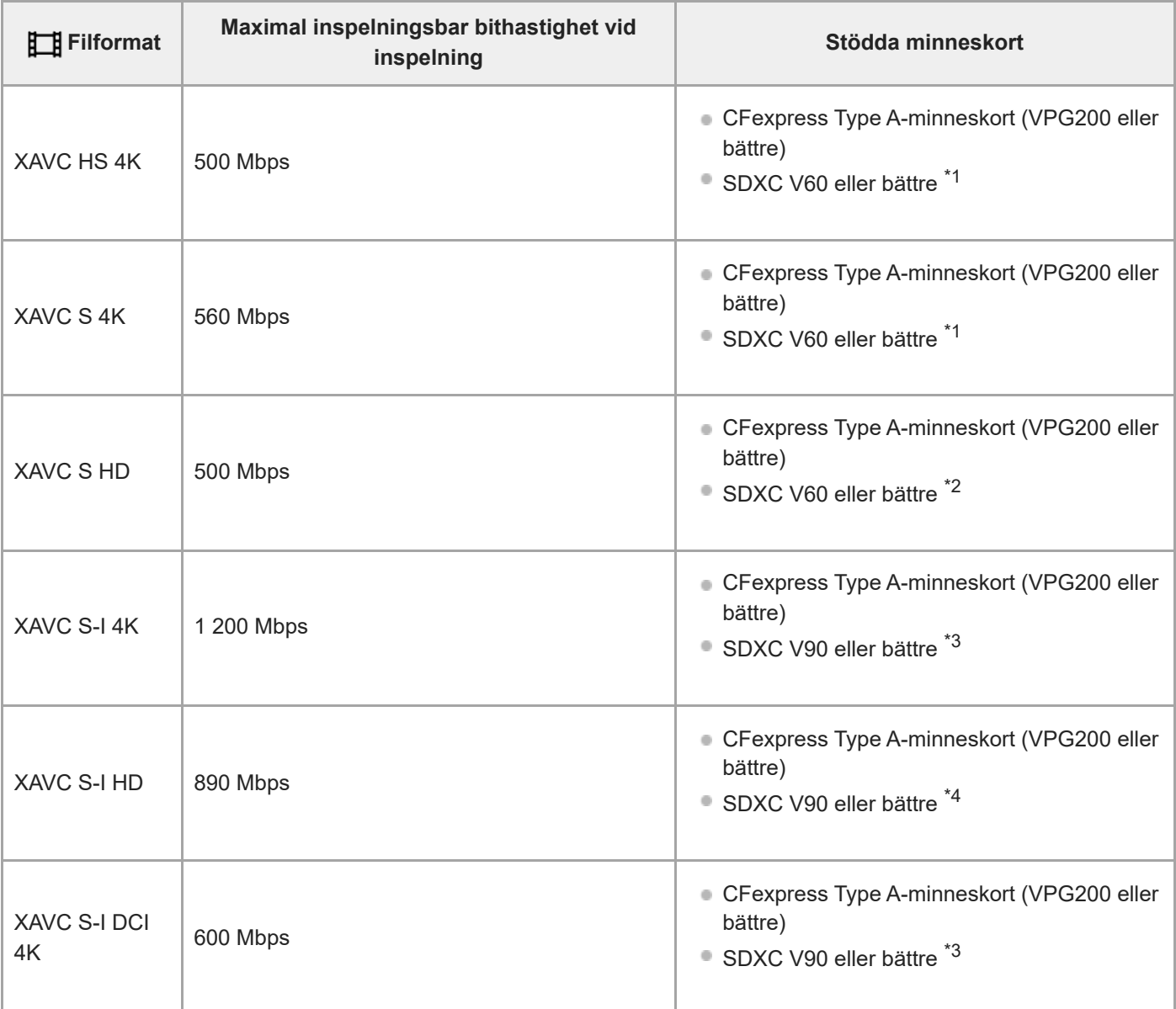

\*1 När [ S& O Bildhastighet] är inställd på [120fps]/[100fps] kan V90 krävas.

 $*$ 2 När [ $\frac{1}{\sqrt{3}80}$  Bildhastighet] är inställd på [240fps]/[200fps] kan V90 krävas.

\*3 För slow motion-inspelning krävs ett CFexpress Type A-minneskort (VPG200 eller bättre).

\*4 När [S<sub>SU</sub>] Bildhastighet] är inställd på [240fps]/[200fps] krävs ett CFexpress Type A-minneskort (VPG200 eller högre).

#### **Tips**

När bithastigheten för inspelningen är 200 Mbps kan du även spela in med användning av ett SDXC-kort (U3/V30).

#### **OBS!**

- För proxy-inspelning kan det krävas ett snabbare minneskort.
- CFexpress Type B-minneskort kan inte användas.
- När ett SDHC-minneskort används för att spela in filmer under lång tid delas de inspelade filmerna upp i filer på 4 GB.
- Vid inspelning av en film på minneskorten i både fack 1 och fack 2 ska två minneskort med samma filsystem sättas i. Filmer kan inte spelas in samtidigt vid användning av en kombination av filsystemet exFAT och filsystemet FAT32.

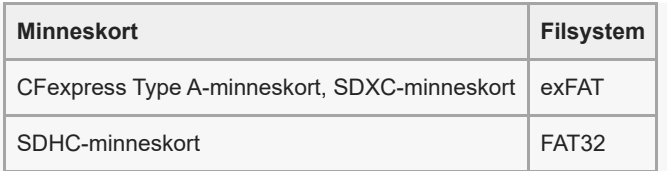

Ladda batteriet tillräckligt innan du försöker återställa databasfilerna på minneskortet.

#### **Relaterade avsnitt**

- [Inspelningsbar tid för filmer](#page-22-0)
- [S&Q-inställning.](#page-13-0)

TP1001599881

# <span id="page-4-0"></span>**SONY** [Hjälpguide](#page-0-0)

Digitalkamera med utbytbart objektiv ILCE-7SM3 Beskrivning för tillägget DCI 4K / 24.00p

# **Filminspelning**

Du kan ställa in inspelningsformatet och exponeringen och spela in filmer med hjälp av de särskilda menyvalen för filmer.

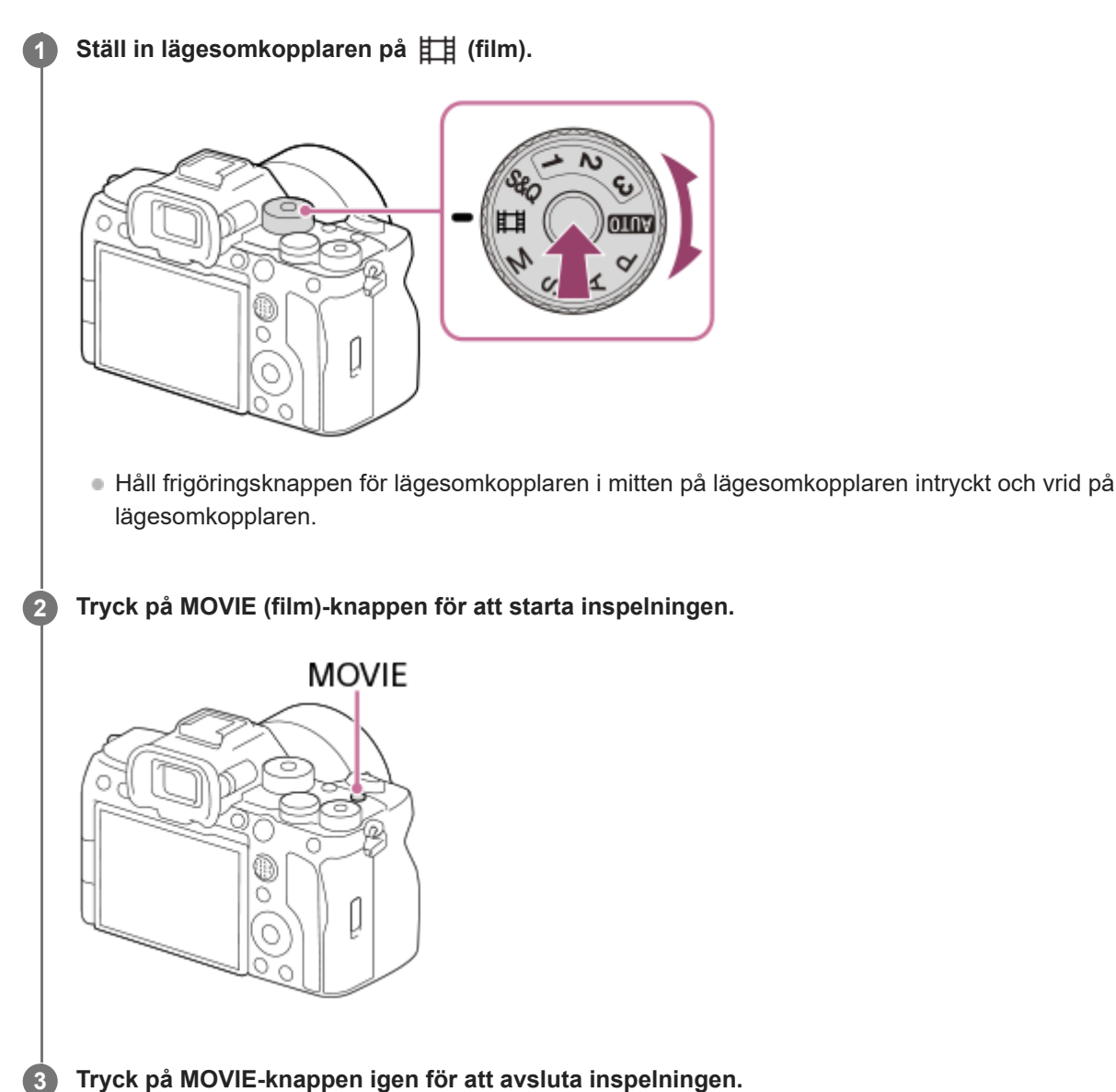

# **Tagning med pekfunktionsikoner**

Du kan även starta tagningen genom att trycka på en ikon på skärmen i stället för att trycka på MOVIE (film)-knappen. Svep bildskärmen åt vänster eller höger för att visa pekfunktionsikonerna och tryck sedan på ( ) (starta inspelning)ikonen. Det går att visa den tagna bilden genom att trycka på (växla till uppspelningsskärmen)-ikonen.

# **Välja inspelningsformat ( Filformat)**

Upplösningen och graden av kompatibilitet varierar beroende på inspelningsformatet (XAVC HS 4K/XAVC S 4K/XAVC S HD/XAVC S-I 4K/XAVC S-I HD/XAVC S-I DCI 4K). Välj format utifrån syftet med filmen som ska spelas in.

# **Ställa in bildrutehastigheten eller bildkvaliteten ( Filminställningar)**

Bildrutehastigheten avgör hur jämna rörelser blir i filmer. ([ **Higher** Filminställningar] → [Bildhast. inspeln.])

Bildkvaliteten ändras med bithastigheten. ( $[\mathbf{H}$  Filminställningar]  $\rightarrow$  [Inspelningsinst.])

Om bithastigheten är hög ökar mängden information och du kan spela in filmer med hög kvalitet. Detta medför dock större datamängder.

Ställ in bildrutehastigheten och bithastigheten utifrån dina önskemål och syftet med inspelningen.

### **Justera exponeringen (Expon.kont. typ/exponeringsläge)**

När [Expon.kont. typ] är satt till [P/A/S/M-läge] väljer du exponeringsläge med hjälp av kombinationen av slutartid och bländarvärde, precis som vid fotografering av stillbilder.

När [Expon.kont. typ] är satt till [Flex. Expon.läge] kan du ställa in slutartiden, bländarvärdet och ISO-känsligheten automatiskt eller manuellt.

# **Välja fokuseringsmetod ( Fokusläge/ Fokusområde)**

Välj **AF-O** (Kontinuerlig AF) eller **MF** (Manuellt fokus) som inställning för [ $\Gamma$ <sub>Fu</sub> Fokusläge]. Du kan specificera skärpeinställningsområdet genom att ställa in [ $\blacksquare$  Fokusområde].

Även vid inspelning med manuell skärpeinställning kan du temporärt gå över till autofokus på följande sätt.

- Tryck på den specialknapp som [AF På] är tilldelad eller tryck ned avtryckaren halvvägs.
- Tryck på den specialknapp som [Ögon-AF] är tilldelad.
- Peka på motivet på bildskärmen. (när [Pekfunk. under tagn.] under [Tagningsskärm] är inställd på [Pekfokus] eller [Pekspårning])

#### **Spela in filmljud med 4 kanaler**

Anslut ett Sony-originaltillbehör med stöd för 4 kanaler och 24-bitars ljudinspelning till kamerans multi-gränssnittssko.

#### **Tips**

- Du kan även tilldela funktionen för start/stopp av filminspelning till en önskad knapp.
- Det går att snabbt ställa in skärpan under filminspelning genom att trycka ner avtryckaren halvvägs. (Det kan hända att ljudet av autofokuseringen kommer med i inspelningen i somliga fall.)
- Det går att ändra inställningarna för ISO-känslighet, exponeringskompensation och skärpeinställningsområde medan man filmar.
- Det kan hända att användningsljud från kameran och objektivet spelas in vid filminspelning. För att förhindra att ljud spelas in sätter du [Ljudinspelning] till [Av].
- För att förhindra att ljudet från zoomringen kommer med i inspelningen när du använder ett motorzoomobjektiv rekommenderar vi att du använder objektivets zoomspak vid filminspelning. Var försiktig när du använder objektivets zoomspak så att inte spaken slår över.
- När [Auto tempavstäng.] är inställd på [Hög] kan kameran fortsätta filma även om temperaturen i kameran blir hög.

#### **OBS!**

- En ikon som anger att data håller på att skrivas visas efter tagningen. Ta inte ut minneskortet medan denna ikon visas.
- Du kan inte börja spela in en film medan data skrivs. Vänta tills skrivningen av data är klar och "STBY" visas innan du börjar spela in en film.
- Vid uppspelning av en XAVC S-I DCI 4K-film som är inspelad med den här kameran på en annan kamera av samma modell ska du kontrollera versionen på kamerans systemprogramvara (firmware) och kamerans licens. Om versionen på systemprogramvaran är äldre än version 3.00 eller om licensen inte har lagts till i kameran så går det inte att spela upp XAVC S-I DCI 4K-filmer.
- Om ikonen (överhettningsvarning) visas betyder det att kamerans temperatur har stigit. Stäng av kameran och vänta tills den har svalnat och är redo att använda igen.
- Kameran tenderar att bli varm när man filmar länge i taget. Detta beror inte på något fel. Det kan även hända att [Kameran är överhettad. Låt den svalna.] visas. Stäng av kameran i sådana fall och vänta tills den har svalnat och är redo att använda igen.
- Se "[Inspelningsbar tid för filmer](#page-22-0)" för information om hur länge det går att filma åt gången. När filminspelningen tar slut kan du spela in en annan film genom att trycka på knappen MOVIE igen. Det kan hända att inspelningen avbryts för att skydda produkten beroende på produktens eller batteripaketets temperatur.
- Det går inte att ta stillbilder under filminspelning.

#### **Relaterade avsnitt**

- [Filformat \(film\)](#page-7-0)
- [Filminställningar \(film\)](#page-9-0)
- [Inspelningsbar tid för filmer](#page-22-0)

TP1001599882

# <span id="page-7-0"></span>**SONY** [Hjälpguide](#page-0-0)

Digitalkamera med utbytbart objektiv ILCE-7SM3 Beskrivning för tillägget DCI 4K / 24.00p

# **Filformat (film)**

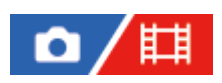

Används för att välja filformat för filmer.

**1 MENU → (Tagning) → [Bildkvalitet/insp.] → [ Filformat] → önskad inställning.**

### **Menypunktsdetaljer**

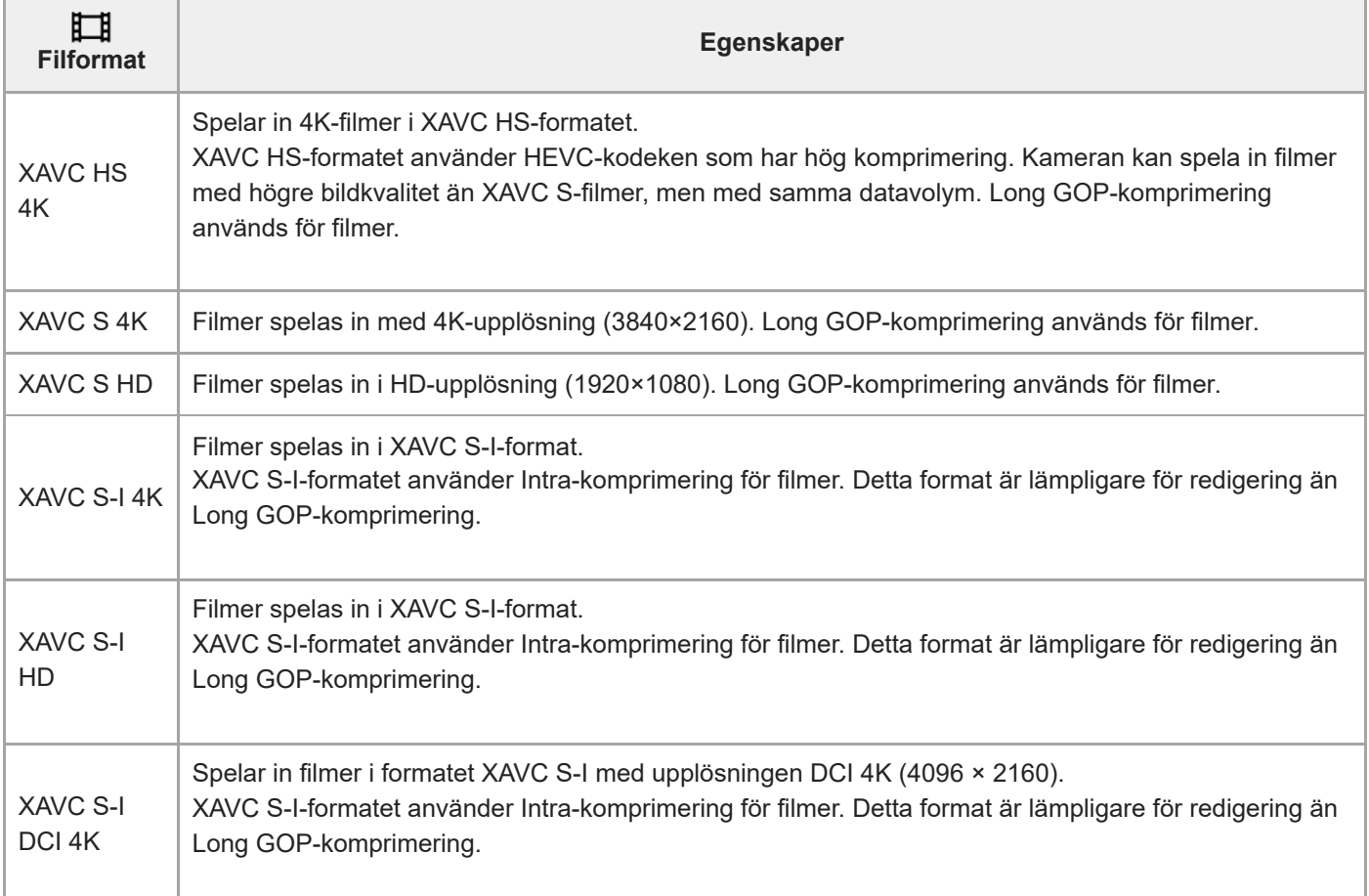

Intra/Long GOP är filmkomprimeringsformat. Intra komprimerar filmen bildruta för bildruta medan Long GOP komprimerar flera bildrutor. Intra-komprimering har bättre respons och flexibilitet vid redigering, men Long GOPkomprimering har bättre komprimeringseffektivitet.

#### **OBS!**

- För att kunna spela upp XAVC HS 4K-filmer på en smartphone eller en dator krävs en enhet eller programvara med hög processorkapacitet och stöd för HEVC-kodeken.
- Vid inspelning av 4K-filmer inaktiveras [ $\blacksquare$ ]  $\blacksquare$   $\blacksquare$   $\blacksquare$  Tagning] och låses till [Av].
- Om ett objektiv som är avsett för APS-C-formatet är monterat kan det hända att skärmen blir mörk i kanterna. Vid inspelning av 4K-filmer med den här kameran rekommenderar vi att du använder ett objektiv som är kompatibelt med fullt 35 mm-format.

#### **Relaterade avsnitt**

[Minneskort som går att använda](#page-1-0)

TP1001599883

# <span id="page-9-0"></span>**Filminställningar (film)**

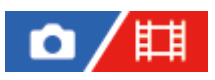

Ställer in bildrutehastigheten, bithastigheten, färginformationen osv.

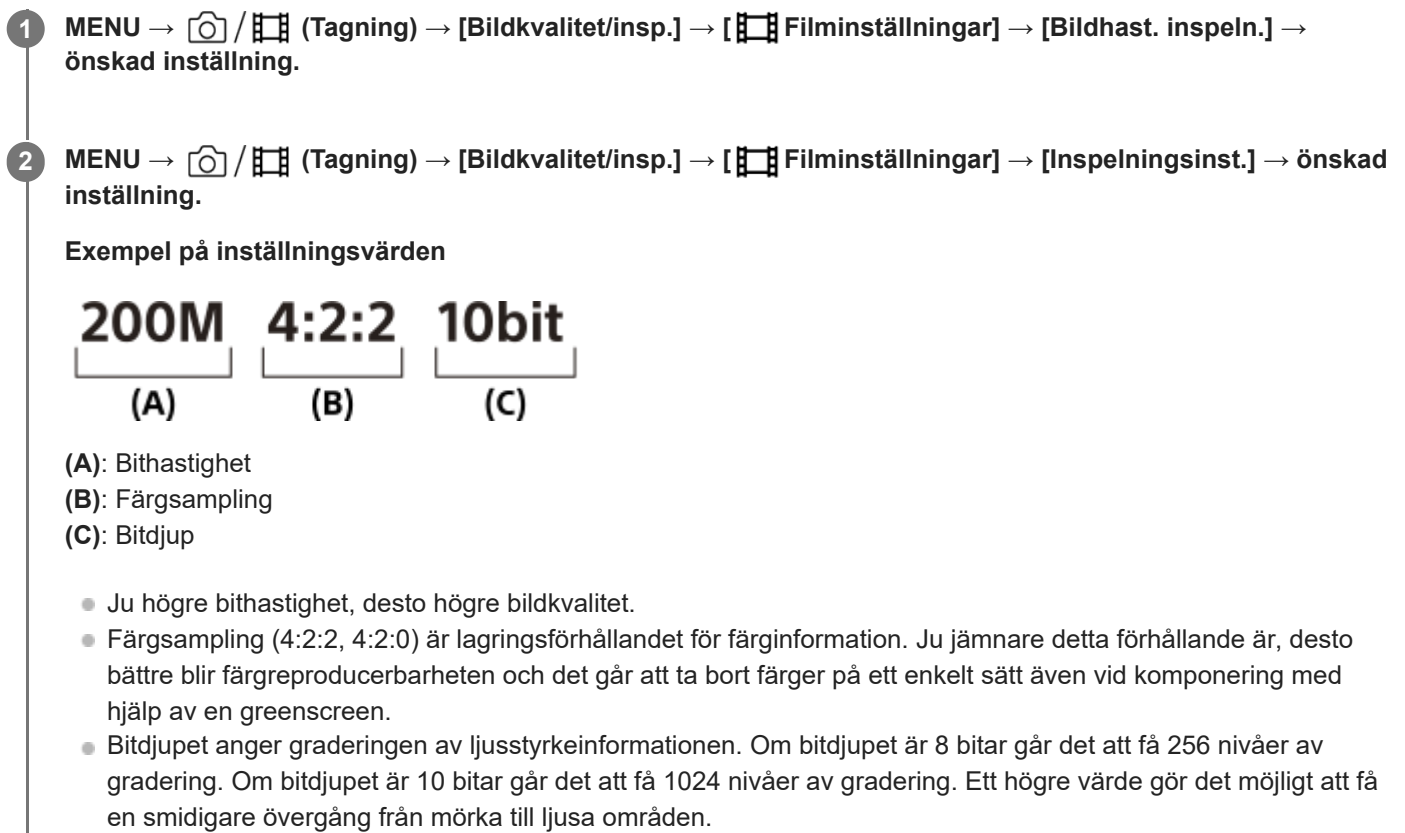

[4:2:2 10 bit] är en inställning som förutsätter att den inspelade filmen kommer att redigeras på en dator. Uppspelningsmiljön för [4:2:2 10 bit] är begränsad.

# **Menypunktsdetaljer**

# **När [ Filformat] är inställd på [XAVC HS 4K]**

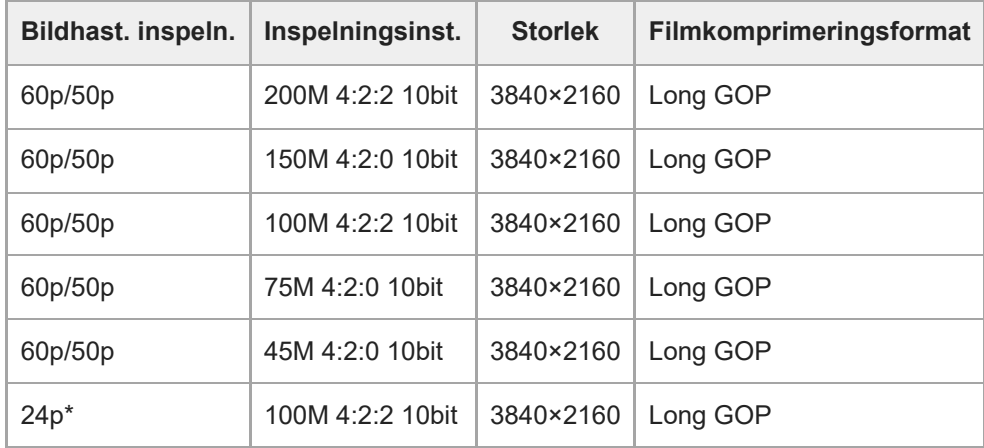

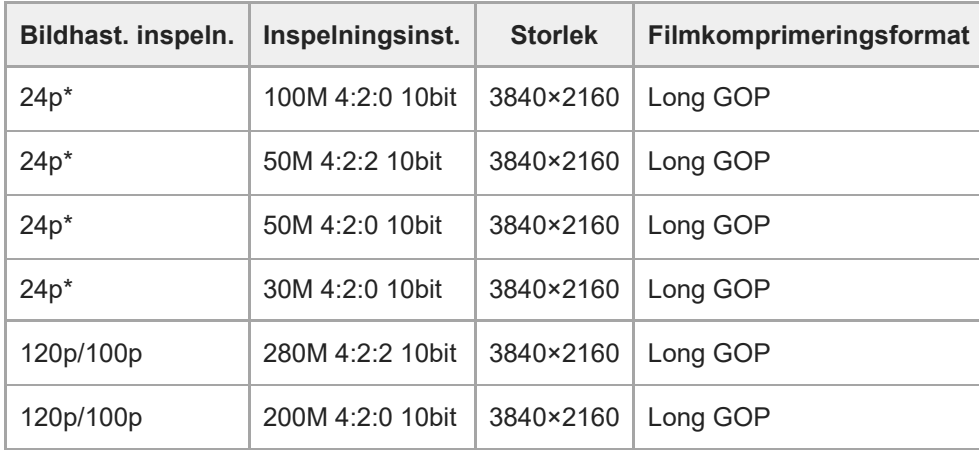

Endast när [NTSC/PAL-väljare] är satt till NTSC. \*

# **När [ Filformat] är satt till [XAVC S 4K]**

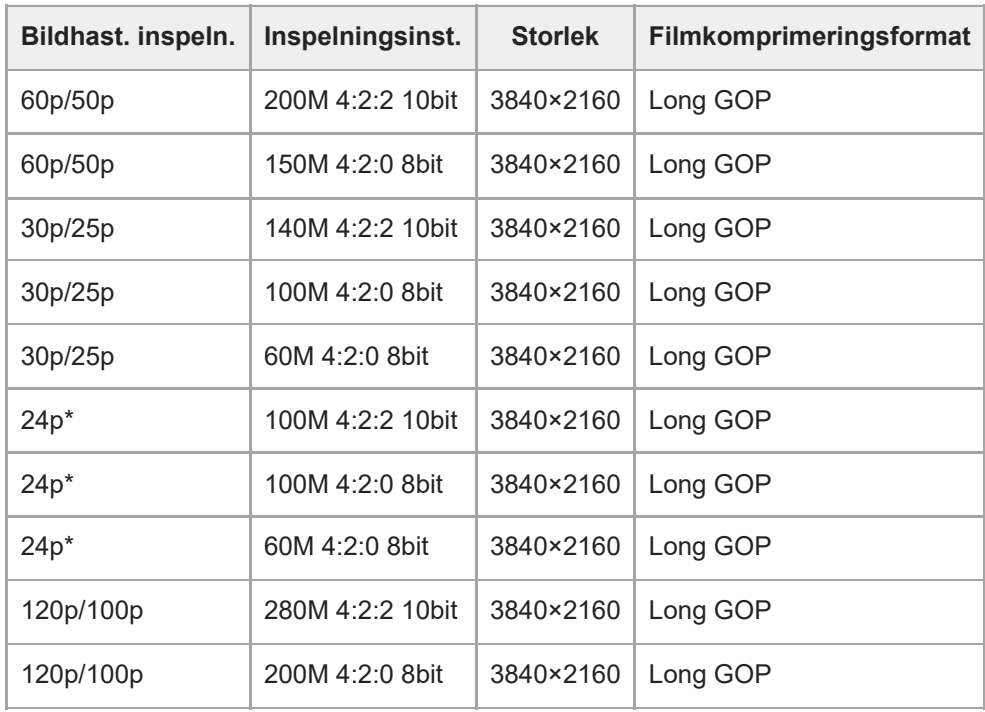

Endast när [NTSC/PAL-väljare] är satt till NTSC. \*

# **När [ Filformat] är satt till [XAVC S HD]**

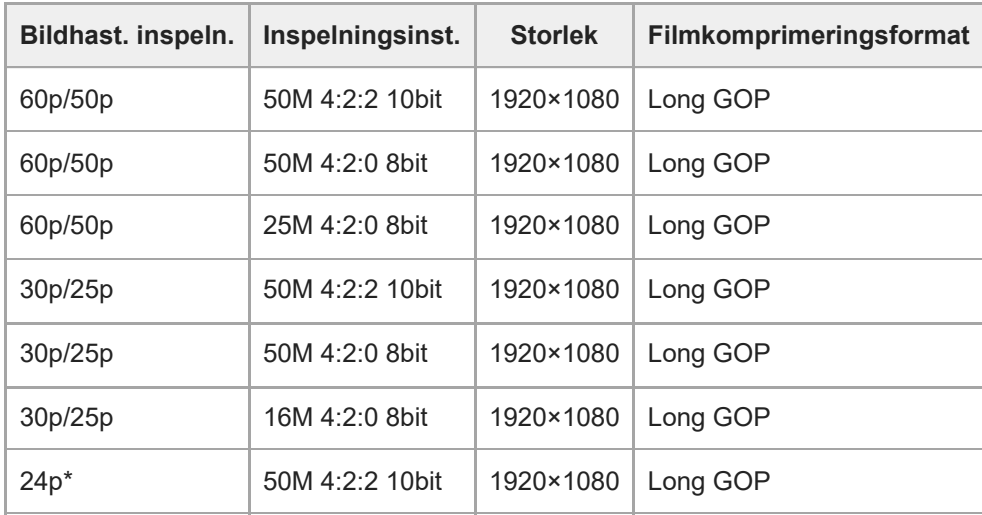

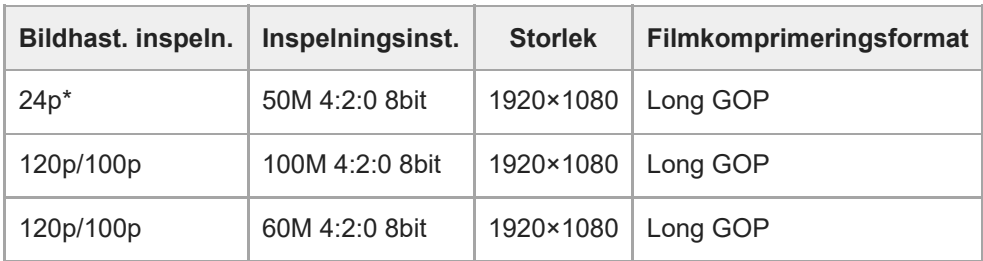

Endast när [NTSC/PAL-väljare] är satt till NTSC. \*

# **När [ Filformat] är satt till [XAVC S-I 4K]**

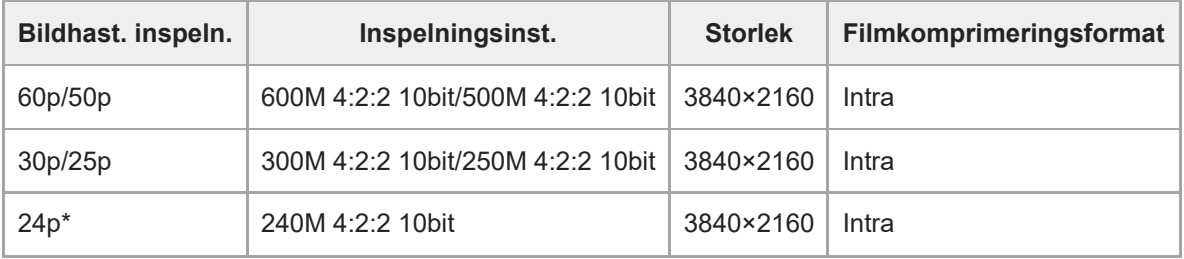

Endast när [NTSC/PAL-väljare] är satt till NTSC. \*

# **När [ Filformat] är satt till [XAVC S-I DCI 4K]**

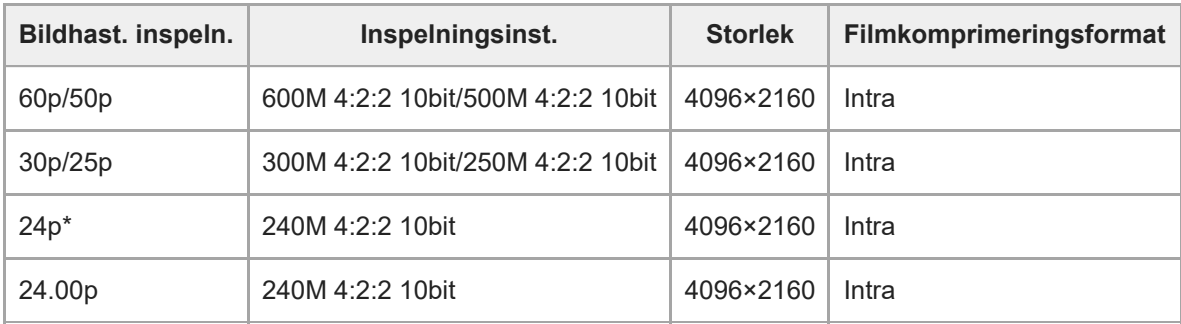

Endast när [NTSC/PAL-väljare] är satt till NTSC. \*

# **När [ Filformat] är satt till [XAVC S-I HD]**

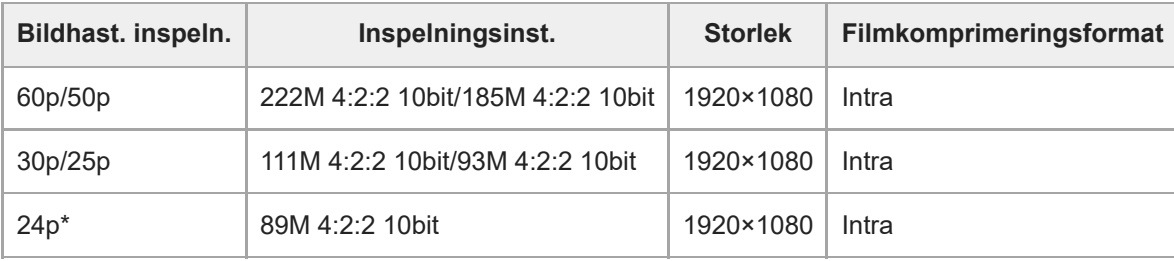

Endast när [NTSC/PAL-väljare] är satt till NTSC. \*

#### **OBS!**

- Antalet bildrutor per sekund för inspelning anges som närmaste heltalsvärde. De motsvarande faktiska antalen är på följande sätt: 24p: 23,98 bildrutor/sekund, 30p: 29,97 bildrutor/sekund, 60p: 59,94 bildrutor/sekund, och 120p: 119,88 bildrutor/sekund.
- **När [ Filformat] är inställt på [XAVC S-I DCI 4K] kommer följande åtgärder att starta om kameran.** 
	- Växla [Bildhast. inspeln.] mellan [24.00p] och en inställning annan än [24.00p]
	- Växla tagningsläge mellan stillbildstagningsläget och filminspelningsläget när [Bildhast. inspeln.] är inställd på [24.00p]

### **Relaterade avsnitt**

[Filformat \(film\)](#page-7-0)

TP1001599892

# <span id="page-13-0"></span>**SONY** [Hjälpguide](#page-0-0)

Digitalkamera med utbytbart objektiv ILCE-7SM3 Beskrivning för tillägget DCI 4K / 24.00p

# **S&Q-inställning.**

Det går att spela in ögonblick som inte går att uppfatta med blotta ögat (slow motion-inspelning), eller fenomen som utspelar sig över lång tid som en komprimerad film (quick motion-inspelning). Det går t.ex. att spela in intensiva sportscener, ögonblicket när en fågel börja flyga, en blomma som slår ut, eller hur molnen eller stjärnorna rör sig över himlen. Ljudet blir inte inspelat.

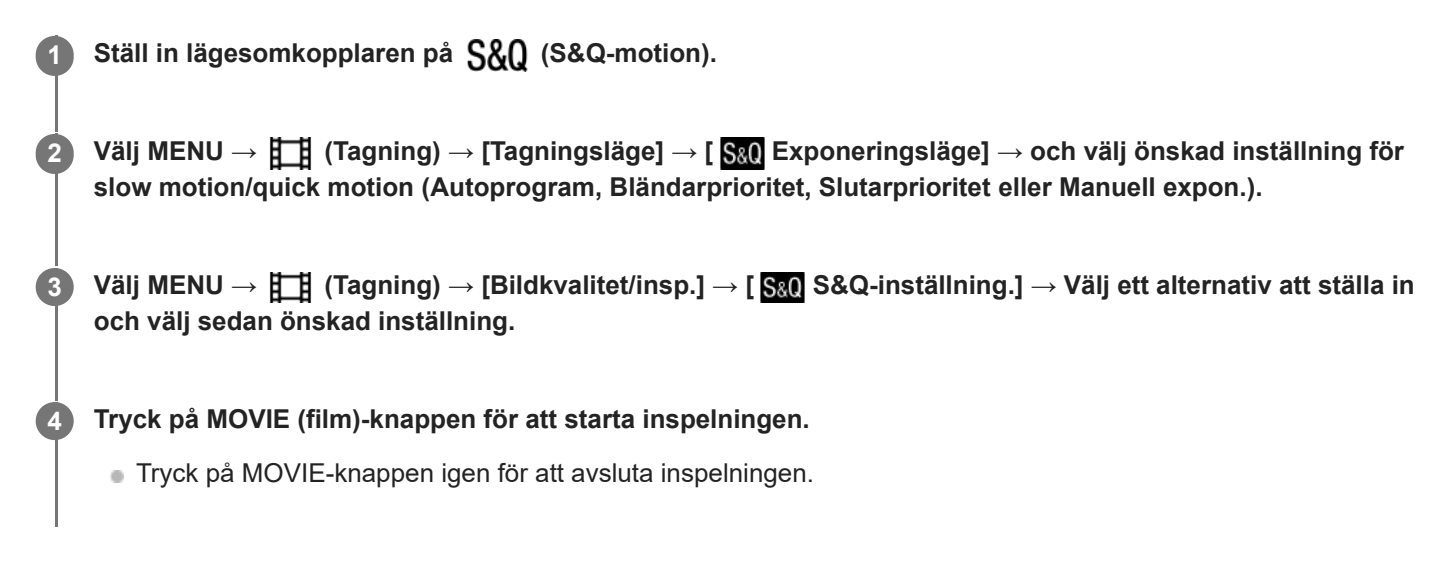

# **Menypunktsdetaljer**

### **Inst. bildhastighet:**

Används för att välja bildrutehastighet för filmen och inspelningen.

### **Inspelningsinst.:**

Används för att välja bithastighet, färgsampling och bitdjup för filmen.

- [ S&0 Bildhast. insp.] som kan ställas in för [ S&0 Inst. bildhastighet] och värdena som kan ställas in för [ S&0 Inspelningsinst.] är samma som inställningsvärdena för [H] Filminställningar].
- 
- Formatet för den inspelade filmen kommer att bli detsamma som inställningen [ $\Box$ ] Filformat].

# **Uppspelningshastighet när [ Bildhast. insp.] är inställd på [24.00p]**

Du kan välja bildhastigheterna nedan endast när [ $\sharp \sharp$  Filformat] är inställt på [XAVC S-I DCI 4K].

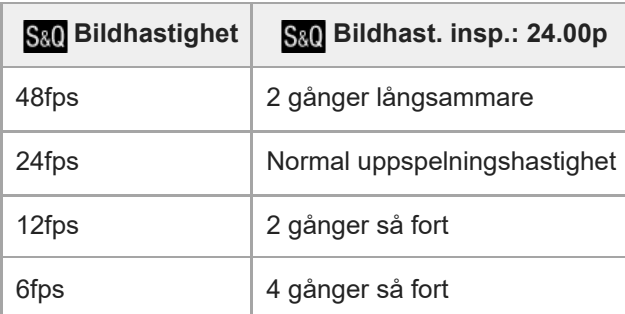

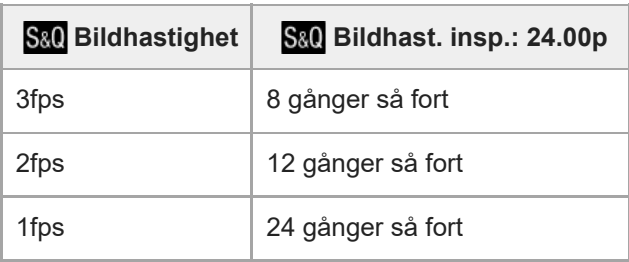

# **Uppspelningshastighet när [ Bildhast. insp.] är inställd på en annan hastighet än [24.00p]**

Uppspelningshastigheten varierar enligt nedan beroende på det inställda värdet för [ S&0 Inst. bildhastighet].

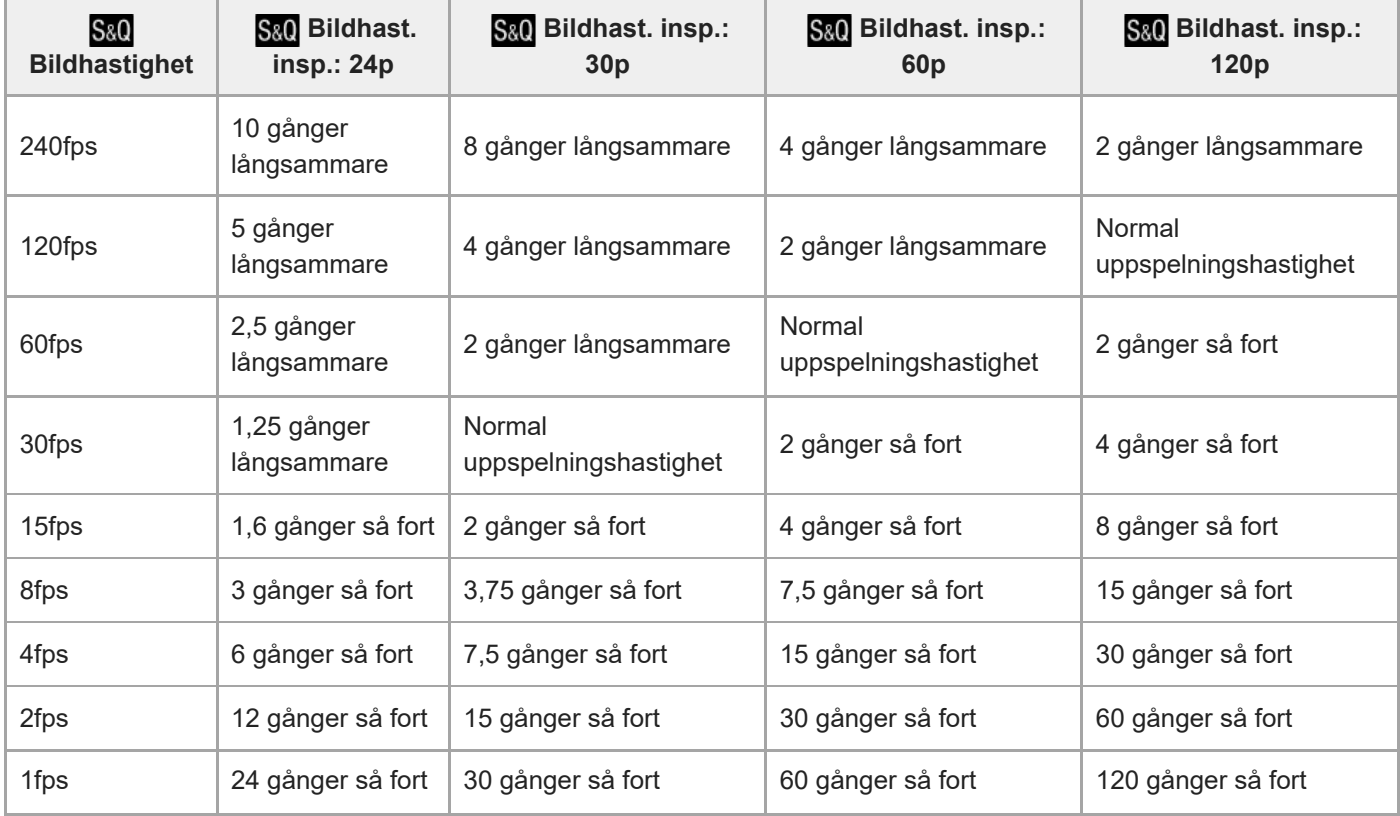

# **När punkten [NTSC/PAL-väljare] är inställd på NTSC**

# **När punkten [NTSC/PAL-väljare] är inställd på PAL**

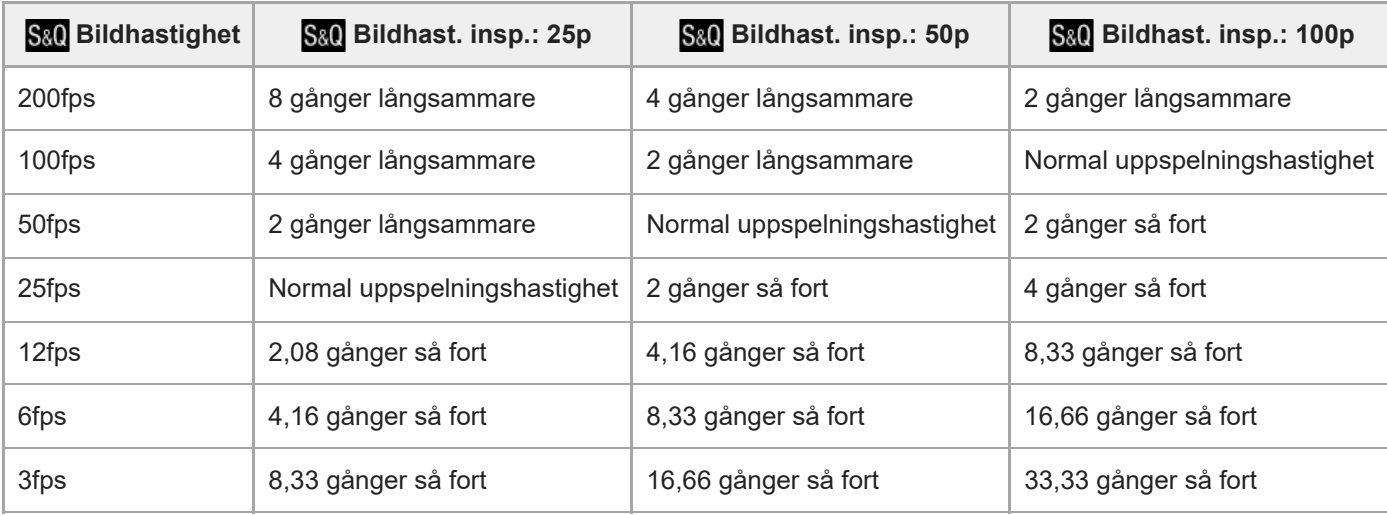

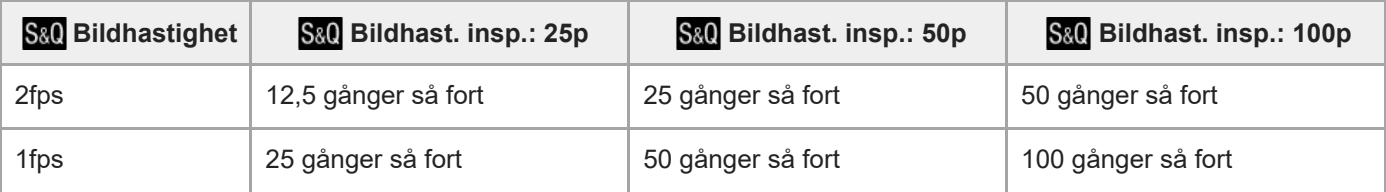

[240fps]/[200fps] går inte att välja när [ Filformat] är inställt enligt följande:

- $-$  XAVC HS 4K
- $-$  XAVC S 4K
- $-$  XAVC S-I 4K
- XAVC S-I DCI 4K
- [120fps]/[100fps] går inte att välja när [ $\Box$ ] Filformat] är inställt på [XAVC S-I DCI 4K].

#### **Tips**

Se "[Inspelningsbar tid för filmer](#page-22-0)" för en uppskattning av hur länge det går att spela in.

#### **OBS!**

- Vid slow motion/quick motion-inspelning avviker den faktiska inspelningstiden från den tid som är inspelad i filmen. Den inspelningsbara tiden som visas längst upp på bildskärmen visar den återstående inspelningstiden för filmen, inte den återstående inspelningstiden på minneskortet.
- Vid inspelning i slow motion blir slutartiden kortare vilket kan medföra att det inte går att få rätt exponering. Sänk i så fall bländarvärdet eller ställ in ISO-känsligheten på ett högre värde.
- Följande funktioner går inte att använda under inspelning i slow motion/quick motion.
	- [Time Code Run] under [TC/UB]
	- [Time Code-utmatning] under [ $\Box$ ] Inst. HDMI-utmtn.]
- När [ Filformat] är inställt på [XAVC S-I DCI 4K] kommer följande åtgärder att starta om kameran.
	- Växla [ Bildhast. insp.] mellan [24.00p] och en inställning annan än [24.00p]
	- Växla tagningsläge mellan stillbildstagningsläget och slow motion/quick motion-inspelningsläget när [ Bildhast. insp.] är inställd på [24.00p]

#### **Relaterade avsnitt**

- [Inspelningsbar tid för filmer](#page-22-0)
- [Minneskort som går att använda](#page-1-0)

TP1001599884

# <span id="page-16-0"></span>**Markörvisning (film)**

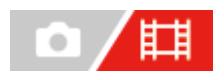

Vid filminspelning kan du ställa in om markörer ska visas eller ej på bildskärmen eller i sökaren och välja vilka typer av markörer som ska användas.

**1 MENU → (Tagning) → [Markörvisning] → Välj ett menyalternativ och ställ in önskad parameter.**

### **Menypunktsdetaljer**

#### **Markörvisning:**

Används för att ställa in om markörer ska visas eller ej. ([På] / [Av])

#### **Mittmarkör:**

Används för att ställa in om mittmarkören ska visas eller ej i mitten av tagningsskärmen. ([Av] / [På])

#### **Markör bildför.:**

Används för att ställa in bildförhållandemarkören. ([Av] / [4:3] / [13:9] / [14:9] / [15:9] / [16:9] / [1.66:1] / [1.85:1] / [2.35:1])

#### **Säkerhetszon:**

Används för att ställa in visning av säkerhetszonen. Detta är standardområdet som går att visa på en vanlig hushålls-TV. ([Av] / [80%] / [90%])

#### **Guideram:**

Används för att ställa in om guideramen ska visas eller ej. Med hjälp av guideramen går det att kontrollera om motivet är vågrätt eller lodrätt i förhållande till marken. ([Av] / [På])

#### **Tips**

- Det går att visa flera markörer samtidigt.
- Placera motivet i [Guideram]-korspunkten för att få en balanserad komposition.

#### **OBS!**

- Markörerna visas när lägesomkopplaren är satt till **HH** (Film) eller S&O (S&Q-motion) eller vid inspelning av filmer.
- Det går inte att visa markörer medan [Fokusförstoring] används.
- Markörerna visas på bildskärmen eller i sökaren. (Markörerna går inte att mata ut.)

TP1001599885

# <span id="page-17-0"></span>**SONY**

[Hjälpguide](#page-0-0)

Digitalkamera med utbytbart objektiv ILCE-7SM3 Beskrivning för tillägget DCI 4K / 24.00p

# **TC/UB**

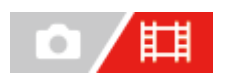

Tidskoden (TC) och användarbitsinformationen (UB) går att lagra som data som bifogas till filmer.

**1 MENU → (Tagning) → [TC/UB] → Välj ett menyalternativ och ställ in önskad parameter.**

### **Menypunktsdetaljer**

### **Time Code Preset:**

Används för att ställa in tidskoden.

#### **User Bit Preset:**

Används för att ställa in användarbitarna.

#### **Time Code Format:**

Används för att ställa in inspelningsmetoden för tidskoden. (Gäller endast när punkten [NTSC/PAL-väljare] är inställd på NTSC.)

#### **Time Code Run:**

Används för att ställa in uppräkningsformatet för tidskoden.

#### **Time Code Make:**

Används för att ställa in inspelningsformatet för tidskoden på lagringsmediet.

#### **User Bit Time Rec:**

Används för att ställa in om tiden ska lagras som en användarbit.

# **Hur man ställer in tidskoden (Time Code Preset)**

- **1.** MENU → (Tagning) → [TC/UB] → [Time Code Preset].
- Vrid på styrratten och välj de första två siffrorna. **2.**
	- Tidskoden går att ställa in inom följande område.
		- När [60p] är valt: 00:00:00.00 till 23:59:59.29
		- När [24p]/[24.00p] är valt kan du välja de två sista siffrorna i tidskoden i multipler om fyra från 00 till 23 bildrutor. När [50p] är valt: 00:00:00.00 till 23:59:59.24 \*
- **3.** Ställ in de övriga siffrorna med hjälp av samma procedur som i steg 2, och tryck sedan i mitten på styrratten.

### **Hur man nollställer tidskoden**

- **1.** MENU → (Tagning) → [TC/UB] → [Time Code Preset].
- **2.** Tryck på (radera)-knappen för att nollställa tidskoden (00:00:00.00).

### **Hur man ställer in användarbitarna (User Bit Preset)**

- 1. MENU  $\rightarrow$   $\Box$  (Tagning)  $\rightarrow$  [TC/UB]  $\rightarrow$  [User Bit Preset].
- **2.** Vrid på styrratten och välj de första två siffrorna.
- **3.** Ställ in de övriga siffrorna med hjälp av samma procedur som i steg 2, och tryck sedan i mitten på styrratten.

### **Hur man nollställer användarbitarna**

- 1. MENU  $\rightarrow$   $\uparrow\downarrow$  (Tagning)  $\rightarrow$  [TC/UB]  $\rightarrow$  [User Bit Preset].
- 2. Tryck på  $\frac{1}{10}$  (radera)-knappen för att nollställa användarbitarna (00 00 00 00).

### **Hur man väljer registreringsmetod för tidskoden (Time Code Format \*1)**

1. MENU  $\rightarrow$   $\Box$  (Tagning)  $\rightarrow$  [TC/UB]  $\rightarrow$  [Time Code Format].

#### **DF:**

Tidskoden lagras i Drop Frame-forma $^{\ast 2}.$ 

#### **NDF:**

#### Tidskoden lagras i Non-Drop Frame-format.

- \*1 Endast när [NTSC/PAL-väljare] är satt till NTSC
- Tidskoden är baserad på 30 bildrutor per sekund. Vid långvariga inspelningar uppstår det dock en förskjutning mellan den verkliga tiden och tidskoden eftersom bildrutefrekvensen för NTSC-bildsignaler är ungefär 29,97 bildrutor per sekund. Drop Frame rättar till denna förskjutning så att tidskoden motsvarar den faktiska tiden. I Drop Frame-format tas de första 2 bildrutenumren bort varje minut utom var tionde minut. Tidskod utan denna korrigering kallas för Non-Drop Frame-format.  $*2$
- Inställningen är fast inställd på [-] vid inspelning i 24p/24.00p.

### **Hur man väljer uppräkningsformat för tidskoden (Time Code Run)**

# 1. MENU  $\rightarrow$   $\boxed{\qquad}$  (Tagning)  $\rightarrow$  [TC/UB]  $\rightarrow$  [Time Code Run].

### **Rec Run:**

Används för att ställa in så att tidskoden endast räknas upp under inspelning. Tidskoden fortsätter att registreras sekventiellt från tidskoden för den förra inspelningen.

#### **Free Run:**

Används för att ställa in så att tidskoden räknas upp alltid, oavsett hur kameran används.

- Det kan hända att tidskoden inte registreras i ordningsföljd i följande fall, även om tidskoden matas fram i [Rec Run] format.
	- Om inspelningsformatet ändras.
	- Om man tar ut lagringsmediet.

#### **Hur man väljer hur tidskoden ska registreras (Time Code Make)**

1. MENU  $\rightarrow$   $\Box$  (Tagning)  $\rightarrow$  [TC/UB]  $\rightarrow$  [Time Code Make].

#### **Preset:**

Den nyinställda tidskoden registreras på lagringsmediet.

#### **Regenerate:**

Tidskoden från den föregående inspelningen läses in från lagringsmediet, och därefter registreras tidskoden som fortsättning på den förra tidskoden. Tidskoden matas fram i [Rec Run]-läge oavsett inställningen av [Time Code Run]. Tidskoden läses från minneskortet i facket som är tilldelat genom [ $\Box$ ] Inspelningsmedia] under [ $\Box$ <sub>u</sub>lnst. inspel.media]. När [ $\uparrow$ ] Inspelningsmedia] är satt till [Samtidig insp.] läses tidskoden från minneskortet i fack 1.

#### **Hur man matchar tidskoden med andra enheter**

Anslut till en annan enhet som t.ex. en videokamera med hjälp av en adapterkabel (säljs separat) och ställ sedan in [Time Code Make] på [Preset] och [Time Code Run] på [Free Run].

#### **OBS!**

Tidskoden nollställs när kamerans systemprogramvara uppdateras. Ställ in tidskoden igen.

# <span id="page-20-0"></span>**Inst. HDMI-utmtn. (film)**

Ställer in video och ljud som ska skickas till en separat inspelningsenhet/spelare som är ansluten via HDMI vid filminspelning.

Använd en premium HDMI-höghastighetskabel (säljs separat) för att skickat 4K-filmer eller RAW-filmer.

**1 MENU → (Installation) → [Extern utgång] → [ Inst. HDMI-utmtn.] → önskad inställning.**

# **Menypunktsdetaljer**

### **Sp. in me. un. HDMI-ut.:**

Anger om filmer ska spelas in på minneskortet i kameran under HDMI-överföring.

[På]: Filmer spelas in på kamerans minneskort och filmerna överförs samtidigt till den HDMI-anslutna enheten.

Färgdjupet för den överförda filmen baseras på [Inspelningsinst.] under [ Filminställningar].

[Av (endast HDMI)]: Filmer spelas inte in på minneskortet i kameran och filmerna överförs bara till enheter som är anslutna via HDMI.

### **Utmatningsupplösning:**

Används för att ställa in upplösningen för bilden som överförs till en annan enhet via HDMI när [Sp. in me. un. HDMI-ut.] är satt till [På] och [RAW-utmatning] är satt till [Av]. ([Auto] / [2160p] / [1080p] / [1080i])

### **Ins. 4K-ut.(end. HDMI):**

Används för att ställa in bildrutehastigheten och färgdjupet för 4K-filmer som överförs till en annan enhet som är ansluten via HDMI när [Sp. in me. un. HDMI-ut.] är satt till [Av (endast HDMI)] och [RAW-utmatning] är satt till [Av]. ([60p 10bit] / [50p 10bit] / [30p 10bit] / [25p 10bit] / [24p 10bit] / [24.00p 10bit])

#### **RAW-utmatning:**

Används för att ställa in om RAW-filmer ska överföras till en annan RAW-kompatibel enhet som är ansluten via HDMI. ([På] / [Av])

#### **Inst. RAW-utmatning:**

Används för att ställa in bildrutehastigheten när RAW-filmer överförs till en annan RAW-kompatibel enhet som är ansluten via HDMI. ([60p] / [50p] / [30p] / [25p] / [24p] / [24.00p])

#### **Färgomr. RAW-utmat.:**

Används för att ställa in färgomfånget när RAW-filmer överförs till en annan RAW-kompatibel enhet som är ansluten via HDMI. ([ S-Gamut3.Cine/S-Log3 ] / [ S-Gamut3/S-Log3 ])

#### **Time Code-utmatning:**

Används för att ställa in om tidskoden och användarbitarna ska överföras ut till en annan enhet som är ansluten via HDMI. ([På] / [Av])

Tidskodsinformationen överförs som digitala data och inte som en bild som visas på skärmen. Den anslutna enheten kan sedan använda dessa digitala data för att läsa tidsinformationen.

#### **REC-kontroll:**

Används för att ställa in om inspelningen på den externa inspelningsenheten/spelaren ska fjärrstartas eller -avslutas via kameran när kameran är ansluten till en extern inspelningsenhet/spelare. ([På] / [Av])

#### **4ch ljudutmatning:**

Ställ vid inspelning av ljud på 4 kanaler in kombinationen av ljudkanaler som ska överföras till andra enheter som är anslutna via HDMI.

[CH1/CH2]: Ljudet från kanal 1 matas till sidan L (vänster) och från kanal 2 till sidan R (höger).

[CH3/CH4]: Ljudet från kanal 3 matas till sidan L (vänster) och från kanal 4 till sidan R (höger).

### **Tips**

När [REC-kontroll] är satt till [På], **Geborn** visas (STBY) när ett inspelningskommando är redo att skickas till den externa inspelaren/spelaren och (REC) visas när ett inspelningskommando skickas till den externa inspelaren/spelaren.

Även vid inspelning av en film med 4 kanaler på en enhet som är ansluten till HDMI-uttaget på kameran överförs ljudet med inställningen [4ch ljudutmatning].

#### **OBS!**

- RAW-filmer kan inte spelas in på minneskortet i kameran.
- Under inspelning i slow motion/quick motion är [Sp. in me. un. HDMI-ut.] låst till [På] och [RAW-utmatning] är låst till [Av]. Det går inte att endast överföra 4K-filmer till en enhet som är ansluten via HDMI utan att spela in filmerna på ett minneskort. Det går inte heller att överföra RAW-filmer.
- När [Sp. in me. un. HDMI-ut.] är satt till [Av (endast HDMI)] eller kameran överför RAW-filmer är [Visa HDMI-info.] tillfälligt inställt på [Av].
- När [Sp. in me. un. HDMI-ut.] är satt till [Av (endast HDMI)] ökar inte räknaren (den faktiska inspelningstiden räknas inte) medan filmen spelas in på en extern inspelare/spelare.
- [REC-kontroll] går att använda tillsammans med externa inspelningsenheter/spelare med stöd för funktionen [REC-kontroll].
- När [Time Code-utmatning] är satt till [Av] kan du inte ställa in [REC-kontroll].
- Aven om  $\Box$ PREC (REC) visas kan det hända att den separata inspelningsapparaten inte fungerar korrekt, beroende på inställningarna på apparaten eller dess tillstånd. Kontrollera först att den separata inspelningsapparaten fungerar ordentligt innan du börjar.
- När [Time Code-utmatning] är satt till [På] kan det hända att bilder inte överförs korrekt till TV:n eller inspelningsenheten. Ställ i så fall in punkten [Time Code-utmatning] på [Av].
- Det går inte att överföra ljud i 4 kanaler till andra enheter som är anslutna via HDMI.
- Gammakurvan låses till S-Log3 under RAW-överföring. Du kan återskapa kontrast som motsvarar den för normal gammakurva genom att sätta [Gammavisningsass.] till [På] och [Gammavisn.ass. typ] till [Auto] eller [S-Log3→709(800%)].
- Vid överföring av RAW-filmer går det inte att använda [Aktiv] för [ $\Box$ ] SteadyShot].

TP1001599887

# <span id="page-22-0"></span>**Inspelningsbar tid för filmer**

I nedanstående tabell anges den ungefärliga totala inspelningstiden vid användning av ett minneskort som är formaterat i den här kameran. Värdena kan variera beroende på tagningsförhållandena och vilken sorts minneskort som används.

#### (h (timme), min (minut))

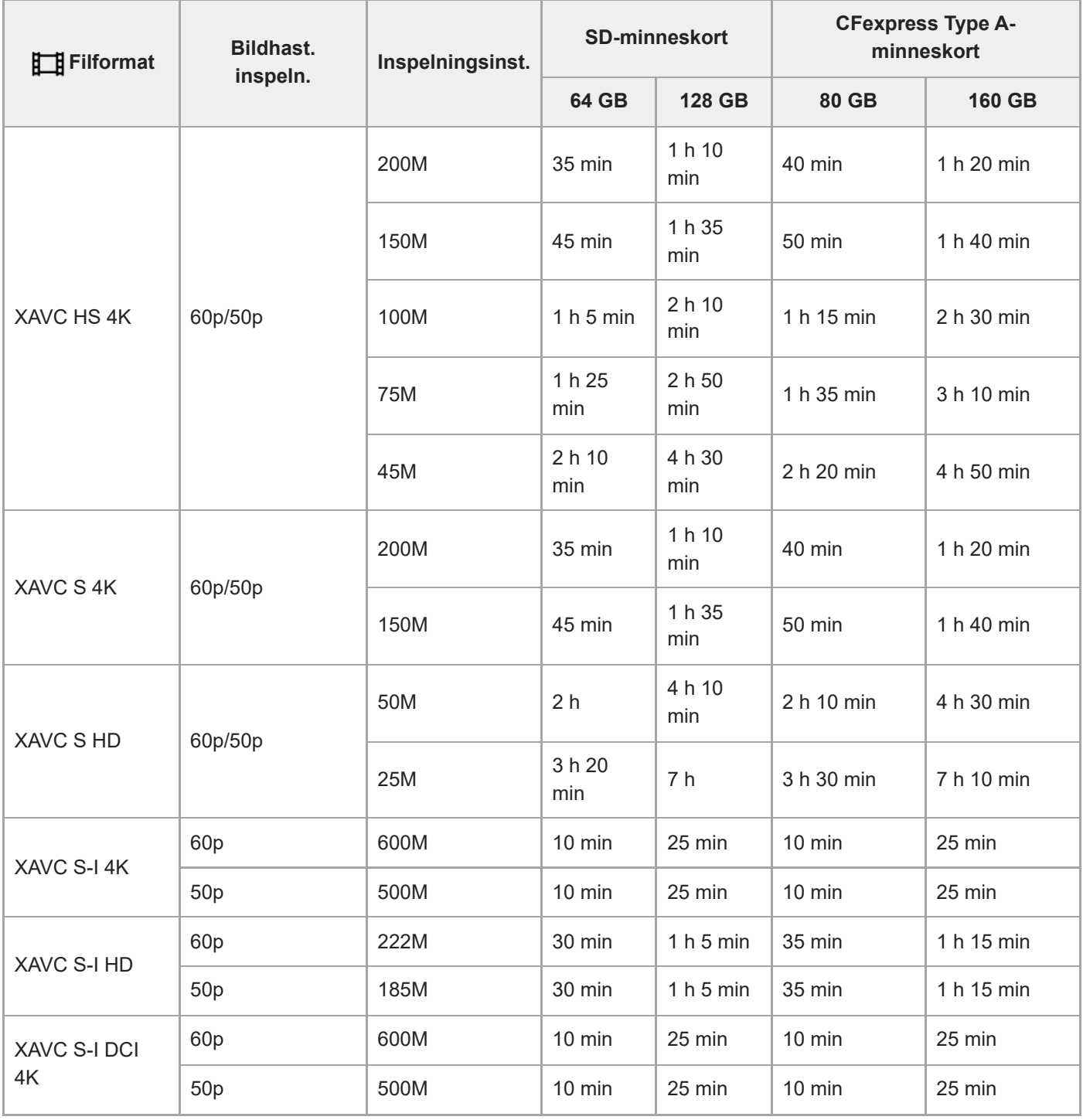

Inspelningstiden när [Px Proxyinspelning] är satt till [Av].

De tider som visas är inspelningsbara tider som gäller när ett Sony-minneskort används.

Tiden för filminspelning varierar beroende på filformatet/inspelningsinställningarna för filmer, minneskort, omgivningstemperatur, Wi-Fi-nätverksmiljö, kamerans skick innan du börjar spela in och batteriets laddning. Den maximala kontinuerliga inspelningstiden för en film är ca. 13 timmar (begränsas av produktens specifikationer).

### **OBS!**

Den inspelningsbara tiden för filmer varierar eftersom den här kameran spelar in med VBR (Variable Bit-Rate (variabelt bittal)), som gör att bildkvaliteten automatiskt justeras i förhållande till scenen som spelas in. När man filmar ett motiv som rör sig snabbt blir bilden tydligare, men samtidigt sjunker den möjliga inspelningsbara tiden eftersom det går åt mer minne för inspelningen. Den inspelningsbara tiden varierar även beroende på tagningsförhållandena, motivet, och inställningarna för bildkvaliteten och bildstorleken.

# **Att observera angående kontinuerlig filminspelning**

- Inspelning med hög kvalitet och kontinuerlig inspelning i höghastighet drar mycket ström. Det medför att efter hand som man fortsätter filma stiger temperaturen inuti kameran, i synnerhet vid bildsensorn. I så fall kan det hända att kameran automatiskt stängs av eftersom dess yta blivit överhettad, eller på grund av att den höga temperaturen påverkar bildkvaliteten eller kamerans inre mekanism.
- Den maximala möjliga inspelningstiden för kontinuerlig filminspelning när kameran används med standardinställningarna efter det att den har varit avstängd ett tag är på följande sätt. Värdena anger den kontinuerliga tiden från det att kameran börjar spela in till det att kameran avbryter inspelningen.

### **När [Auto tempavstäng.] är satt till [Standard]**

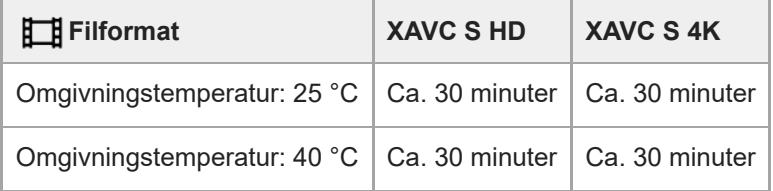

# **När [Auto tempavstäng.] är inställd på [Hög]**

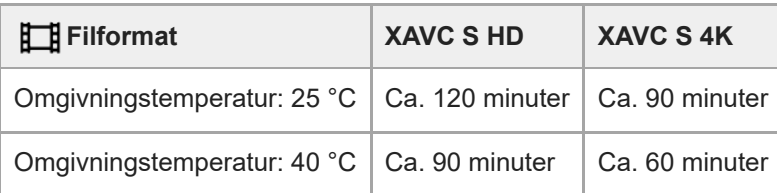

HD: XAVC S HD (60p50M 4:2:0 8bit; när kameran inte är ansluten via Wi-Fi; vid användning av ett CFexpress Type A-minneskort; när bildskärmen är öppen)

4K: XAVC S 4K (60p150M 4:2:0 8bit; när kameran inte är ansluten via Wi-Fi; vid användning av ett CFexpress Type A-minneskort; när bildskärmen är öppen)

- Den maximala möjliga inspelningstiden för filmer varierar beroende på temperaturen, filformatet, inspelningsinställningarna, Wi-Fi-nätverksmiljön, samt kamerans användningsförhållanden innan inspelningen startas. Om man komponerar om bilden ofta eller tar bilder efter det att kameran har slagits på, stiger temperaturen inuti kameran vilket medför att den möjliga inspelningstiden blir kortare.
- Om ikonen (överhettningsvarning) visas betyder det att kamerans temperatur har stigit.
- Om kameran avbryter en filminspelning på grund av att den blivit överhettad, så låt den ligga avstängd en stund. Vänta med att börja spela in igen tills temperaturen inuti kameran har sjunkit helt.
- Kom ihåg följande punkter så går det att filma längre.
	- $-$  Håll undan kameran från direkt solljus.
	- Stäng av kameran när den inte används.

#### **Relaterade avsnitt**

[Minneskort som går att använda](#page-1-0)

TP1001599888

# <span id="page-25-0"></span>**Lista över ikoner som visas på skärmen för filminspelning**

Punkterna som visas i figurerna och deras positioner är bara ett riktmärke och kan vara annorlunda än vad som faktiskt visas på skärmen.

Beskrivningar finns under indikeringarna för ikonerna.

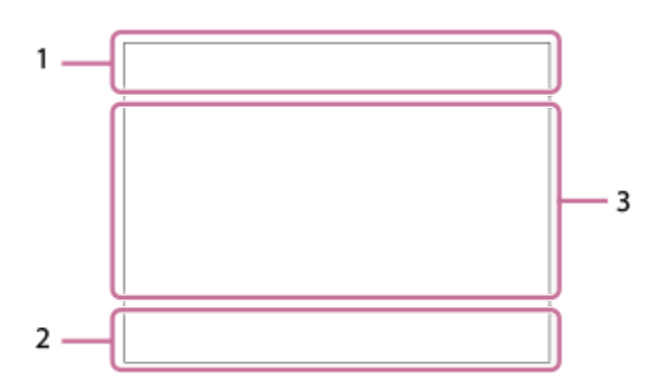

Förutom de ikoner som beskrivs på denna sida finns det fler ikoner för pekfunktioner (pekfunktionsikoner) som visas till vänster eller höger på skärmen när man sveper på bildskärmen.

### **Grundläggande kamerainställningar 1.**

1 (maanaanaa 11)<br>2 (maanaana Ljudnivå

# $\bullet$  OFF

Ljudinspelningen avstängd

# AF-C MF

Skärpeinställningssätt

# $_{c}$  $\bm{\Theta}$   $_{D}$  $\bm{\Theta}$

Klarbildszoom/Digital zoom

Assist Assist Assist Assist<br>S-Log2 S-Log3 HLG 709 HLG 2020 Gammavisn.ass. typ

### **STBY REC**

Standby för filminspelning/filminspelning pågår

### **1:00:12**

Faktisk inspelningstid (timmar : minuter : sekunder)

#### **4K HD D-4K**

Filformat för filmer

### **120p 100p 60p 50p 30p 25p 24p 24.00p**

Bildfrekvens

### $\sqrt{1}$   $\sqrt{2}$   $\sqrt{1}$   $\sqrt{2}$

Minneskort för inspelning/ej minneskort för inspelning

#### **NO CARD**

Inget minneskort isatt

# $\overline{v_{1\Lambda}}$   $\overline{v_{2\Lambda}}$   $\overline{v_{1\Lambda}}$   $\overline{v_{2\Lambda}}$   $\overline{v_{3\Lambda}}$   $\overline{v_{3\Lambda}}$   $\overline{v_{3\Lambda}}$   $\overline{v_{3\Lambda}}$

Nära den övre gränsen för omskrivning av minneskortet/den övre gränsen för omskrivning av minneskortet uppnådd

# $\frac{1}{2}$ .

Lagring på båda minneskorten samtidigt

### **1h 30m**

Inspelningsbar tid för filmer

# II I I 3

Skrivning av data pågår/antal bilder som återstår att skrivas

d 100%

Återstående batterikapacitet

ि

Varning för svagt batteri

Strömförsörining via USB **Exponering och andra inställningar 2.**

**1/250 1/250**

**Slutartid** 

**F3.5 F3.5**

Bländarvärde

**EZ** MM

Exponeringskompensation/manuellt uppmätt värde

**ISO400 ISO 400**

ISO-känslighet

**7500K A5 G5**

Vitbalans (automatisk, förinställd, undervattensautomatik, special, kulörtemperatur, kulörfilter)

# $\mathbf{H}$   $\mathbf{A}$ <sup>NB</sup>

AE-lås/AWB-lås

أتتأ **C**<sub>EH</sub> APS-(S35 Tagning

**Övriga inställningar (visas i standbyläge för inspelning) 3.**

 $\mathop{\boxplus_{\mathrm{IP}}}\mathop{\boxplus_{\mathrm{IA}}}\mathop{\boxplus_{\mathrm{IS}}}\mathop{\boxplus_{\mathrm{IM}}}\mathop{\boxplus_{\mathrm{IF}}}\limits$ 

 $\overline{\text{S20}}_{\text{P}}$   $\overline{\text{S20}}_{\text{A}}$   $\overline{\text{S20}}_{\text{S}}$   $\overline{\text{S20}}_{\text{M}}$   $\overline{\text{S20}}_{\text{F}}$ 

Tagningsläge

**Шм що**s

Tagningsläge (MR Hämta kamerains.)

# 臬

Stativigenkänning

**NBMEC 国前** 

REC-kontroll

# **EXT 4K EXT RAW EXT DCI 4K**

Extern 4K/RAW/DCI 4K-utgång

# **EXT-LK**

Externt låstillstånd för tidskoden

# **00:00:00.00**

Tidskod (timmar: minuter: sekunder. bildrutor)

### **00 00 00 00**

Användarbitar

**Spotfokus** Utföra [Spotfokus]

**x4 Slow x4 Quick**

Långsamhets-/snabbhetsskala under inspelning i slow motion/quick motion

**Spårning avbryt**

Guide för följning **Avbryt fokus**

Guide för avstängning av skärpeinställning

48khz/16bit 2ch 48khz/24bit 2ch 48khz/24bit 4ch

Ljudformat

**T<sub>1</sub> ≝Av** <del>w</del>Tv ©ISO Guide för rattar

# **ER LARE APPER**

Pekfunktion i tagningsläge (Pekfokus/Pekspårning/Av)

ະຟັ×

Avbryt fokus

ロミ Spårning avbryt

# **ED: ED:**

Fjärrtagning (ansluten)/Fjärrtagning (anslutningsfel)

# $O$   $O$   $\theta$   $O$   $\theta$

Ansluten till molnet/Kommunicerar med molnet/Molnanslutningsfel

# FTP FTP<sup>4</sup>

FTP-funktion/FTP-överföringsstatus

### ╋

Flygplansläge

### a a a a

Ansluten till Wi-Fi (via en Wi-Fi-åtkomstpunkt)

# Ø

Bortkopplad från Wi-Fi (via en Wi-Fi-åtkomstpunkt)

# Wi-Fi (Wi-Fi)

Ansluten till Wi-Fi (Wi-Fi Direct)/frånkopplad från Wi-Fi

# LAN [LAN]

Ansluten till LAN/bortkopplad från LAN (När en USB-LAN-omvandlingsadapter används)

# N

NFC aktiv

# 8 8

Bluetooth-anslutning möjlig/Bluetooth-anslutning ej möjlig

# Î

Fjärrkontroll

# $Q_{\mathbf{A}}$ ,  $\mathbf{A}_{\mathbf{A}}$

Hämtar platsinformation/Kan ej hämta platsinformation

# $\begin{array}{|c|c|c|c|c|}\hline \textbf{O} & \textbf{O} & \textbf{C}_0 & \textbf{C}_1 & \textbf{O} & \textbf{C}_1 \ \hline \end{array}$

Mätsätt

모모 REQ

Opt. dyn. område من المغر

Histogram

 $\leftarrow$ 

Digitalt vattenpass

רI) Överhettningsvarning

**S**TULL PROB Databasfilen full/databasfilfel

# **Tips**

Det kan hända att ikoner i område 3 inte visas medan pekfunktionsikonerna visas. Om du vill se dolda ikoner sveper du pekfunktionsikonerna åt vänster eller höger för att dölja pekfunktionsikonerna.

#### **Relaterade avsnitt**

[Lista över ikoner som visas på uppspelningsskärmen](#page-29-0)

# <span id="page-29-0"></span>**Lista över ikoner som visas på uppspelningsskärmen**

Punkterna som visas i figurerna och deras positioner är bara ett riktmärke och kan vara annorlunda än vad som faktiskt visas på skärmen.

Beskrivningar finns under indikeringarna för ikonerna. **Enbildsläge för uppspelning**

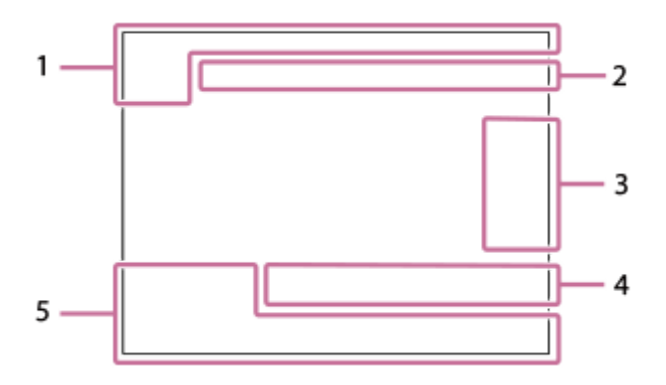

### **Histogramvisning**

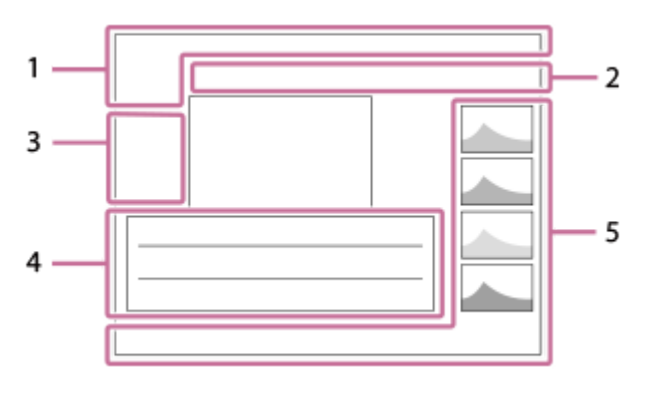

**Grundläggande information 1.**

 $\overline{111}$   $\overline{121}$ Uppspelningsmedia

**IPTC** IPTC-information

★なな妓妓 Klassificering

# $O_{\overline{m}}$

Skydd

**3/7**

Filnummer/antal bilder i visningsläget

# N

NFC aktiv

### d 100%

Återstående batterikapacitet

# 껢

Visa som grupp

# $Px$

Proxy-film inkluderad

# S Tagningsmärkning inräknad

# **FTP & FTP & FTP OF FTP III**

FTP-överföringsstatus

# ∱⊡

Smartphone-överföringsstatus (när [ Välj på kam. o skic] används)

# **Kamerainställningar 2.**

∆ ∆၀ က∎ Ansluten till molnet/Kommunicerar med molnet/Molnanslutningsfel

# FTP FTP<sup>4</sup>

FTP-funktion/FTP-överföringsstatus

# タママク

Ansluten till Wi-Fi (via en Wi-Fi-åtkomstpunkt)

# Ø

Bortkopplad från Wi-Fi (via en Wi-Fi-åtkomstpunkt)

# Wi-Fi (Wi-Fi)

Ansluten till Wi-Fi/bortkopplad från Wi-Fi (Wi-Fi Direct)

# **LAN LAN**

Ansluten till LAN/bortkopplad från LAN (När en USB-LAN-omvandlingsadapter används)

# 第 | 零

Bluetooth-anslutning möjlig/Bluetooth-anslutning ej möjlig

# $\bigstar$

Flygplansläge

# הוז

Överhettningsvarning

# S<sub>TULL</sub>EROR

Databasfilen full/databasfilfel

# **Pekikoner 3.**

 $\overline{\mathbb{F}}$ Byte av tagningsläge

# 51

Lägg till/ta bort Shot Mark1

48 B)

Gå till positionerna för tagningsmarkeringar

# **Tagningsinställningar 4.**

# $3:2$  4:3 16:9 1:1

Bildförhållande

**12M / 11M / 10M / 8.0M / 5.1M / 4.6M / 4.3M / 3.4M / 3.0M / 2.7M / 2.6M / 2.0M / 1.3M / 1.1M / 0.8M** Bildstorlek för stillbilder

# **RAW RAW**

RAW-inspelning

# **J-X.FINE J-FINE J-STD H-X.FINE H-FINE H-STD**

JPEG-kvalitet/HEIF-kvalitet

### **4:2:2**

Färgsampling för HEIF

**XAVC HS 4K XAVC S 4K XAVC S HD XAVC S-I 4K XAVC S-I HD XAVC S-I DCI 4K**

### Filformat för filmer

**120p 100p 60p 50p 30p 25p 24p 24.00p**

Bildfrekvens

# E 600 E 500 E 500 E 500 E 500 E 500 E 500 E 500 E 500 E 500 E 500 E 500 E 500 E 500 E 500 E 500 E 50  $\frac{1}{2}$  89  $\frac{1}{2}$   $\frac{1}{2}$  75  $\frac{1}{2}$   $\frac{1}{2}$  60  $\frac{1}{2}$   $\frac{1}{2}$  50  $\frac{1}{2}$   $\frac{1}{2}$  45  $\frac{1}{2}$   $\frac{1}{2}$  30  $\frac{1}{2}$   $\frac{1}{2}$  25  $\frac{1}{2}$   $\frac{1}{2}$  16  $\frac{1}{2}$

Inspelningsinställningar för filmer

Slutartid **F3.5** Bländarvärde **ISO400** ISO-känslighet **P A S M** Exponeringsläge Z Exponeringskompensation  $\textcolor{blue}{\bullet}$   $\textcolor{blue}{\bullet}$  G, c, c  $\textcolor{blue}{\bullet}$  c Mätsätt **35mm** Objektivets brännvidd **God' pri mi uvi wai eli uni ghi bwi gei**  $K_{\square}$  Kreativt utseende **7500K A5 G5** Vitbalans (automatisk, förinställd, undervattensautomatik, kulörtemperatur, kulörfilter) **D-R OFF DROAUTO** Opt. dyn. område **HLG** HDR-inspelning (Hybrid Log-Gamma)  $\odot$ Bilden har upphovsrättsinformation. **Bildinformation 5.** ⊛ Latitud/longitudinformation **2024-1-1 10:37:00PM** Tagningsdatum **100-0003** Mappnummer – filnummer **C0003** Filmens filnummer **NNNK** Histogram (luminans/R/G/B)

#### **Relaterade avsnitt**

[Lista över ikoner som visas på skärmen för filminspelning](#page-25-0)

TP1001599890

# <span id="page-32-0"></span>**Lista med standardinställningar (Tagning)**

Standardinställningarna vid inköpstillfället visas i följande tabell.

Innehållet i menyn som visas på skärmen varierar beroende på hur lägesomkopplaren är inställd.

# **För att återställa inställningarna till standardinställningarna**

Välj MENU  $\rightarrow \overline{\bullet\bullet}$  (Installation)  $\rightarrow$  [Återst./Spar inst.]  $\rightarrow$  [Återställ inställning]  $\rightarrow$  [Återställ. kamerainställ.] eller [Initiera]  $\rightarrow$  [Enter].

Initiera: Alla kamerainställningar återställs till standardinställningarna.

Återställ. kamerainställ.: Poster som kan återställas är begränsade. Se följande tabell.

# **(Tagning)-flik**

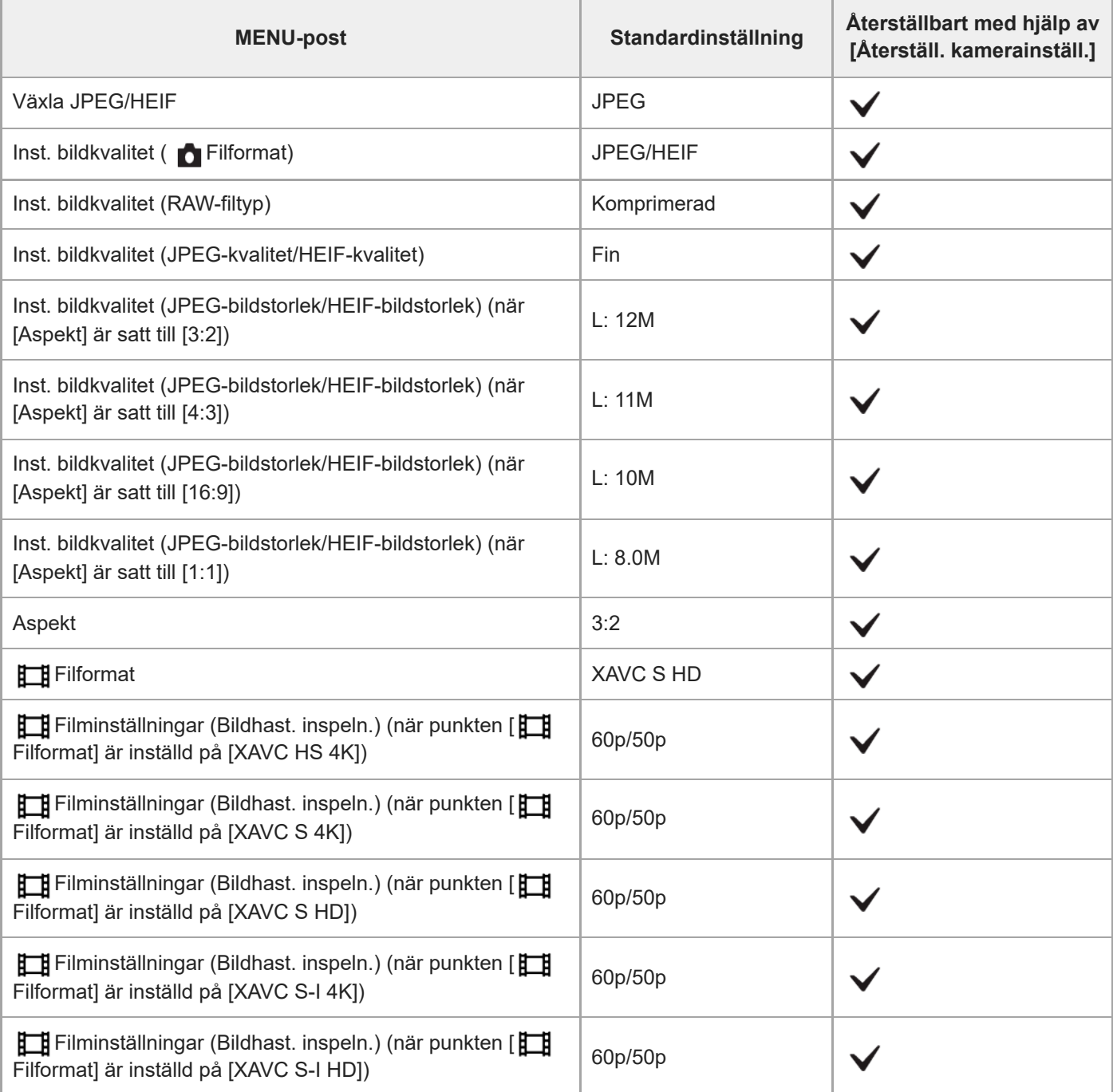

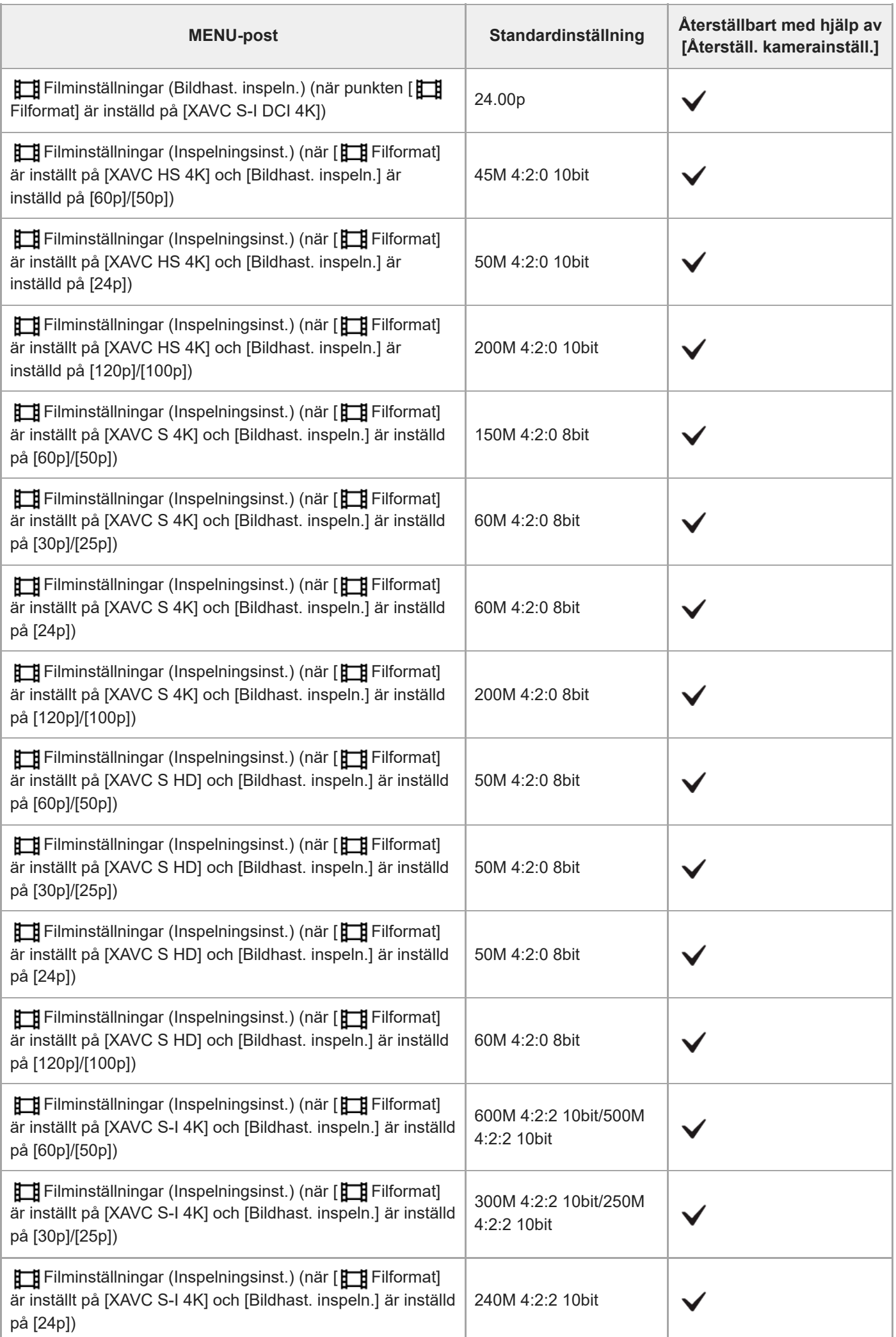

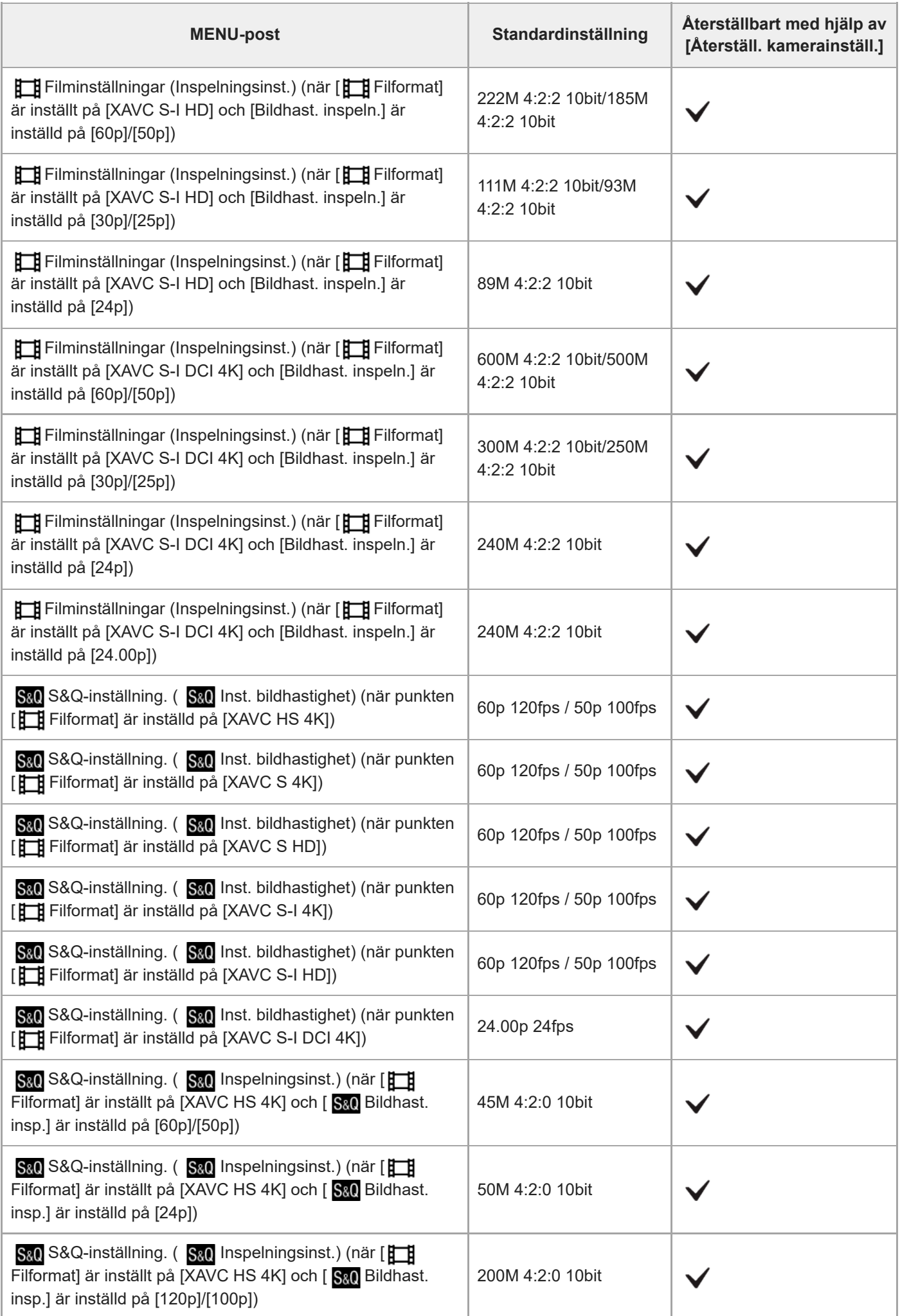

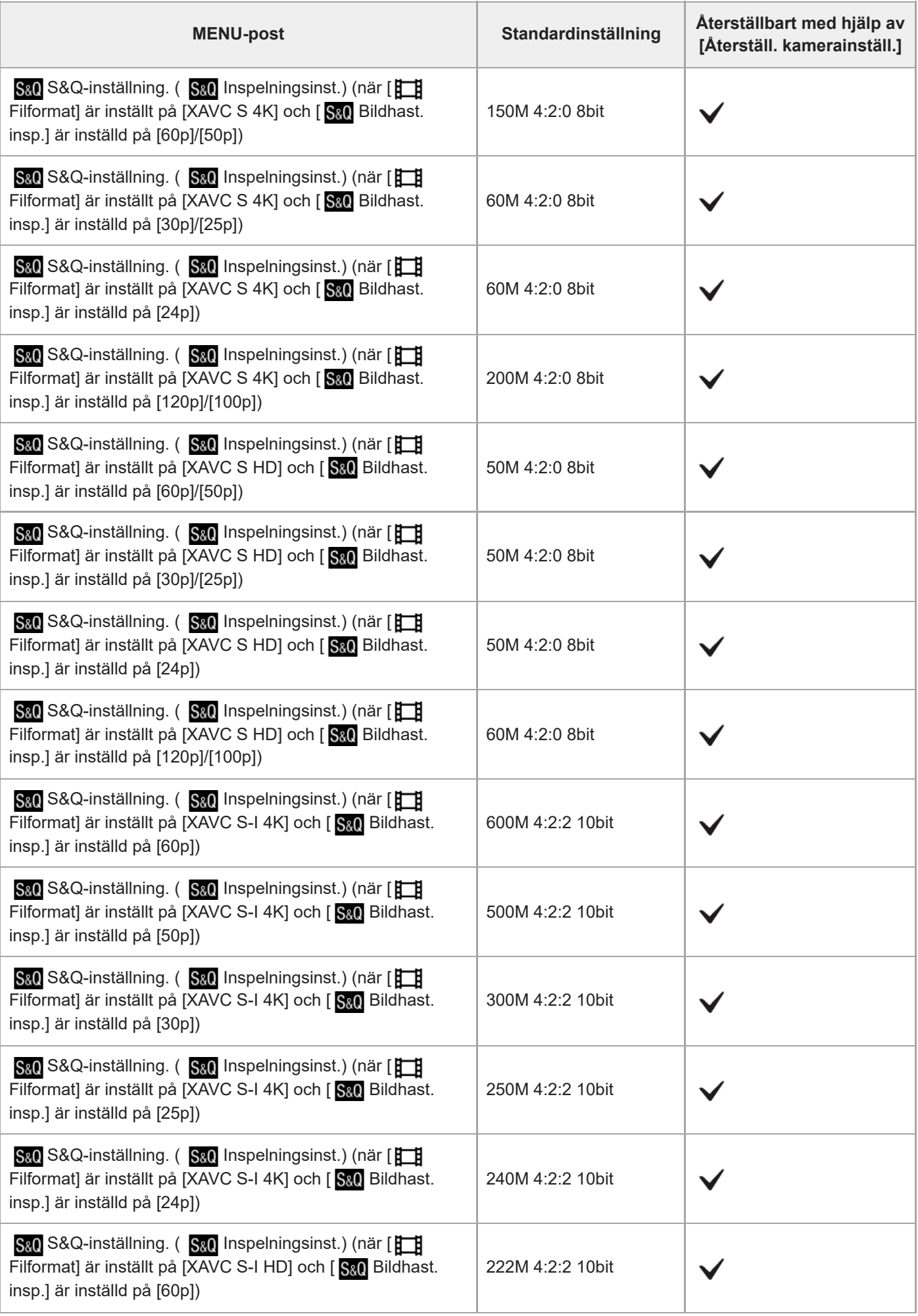

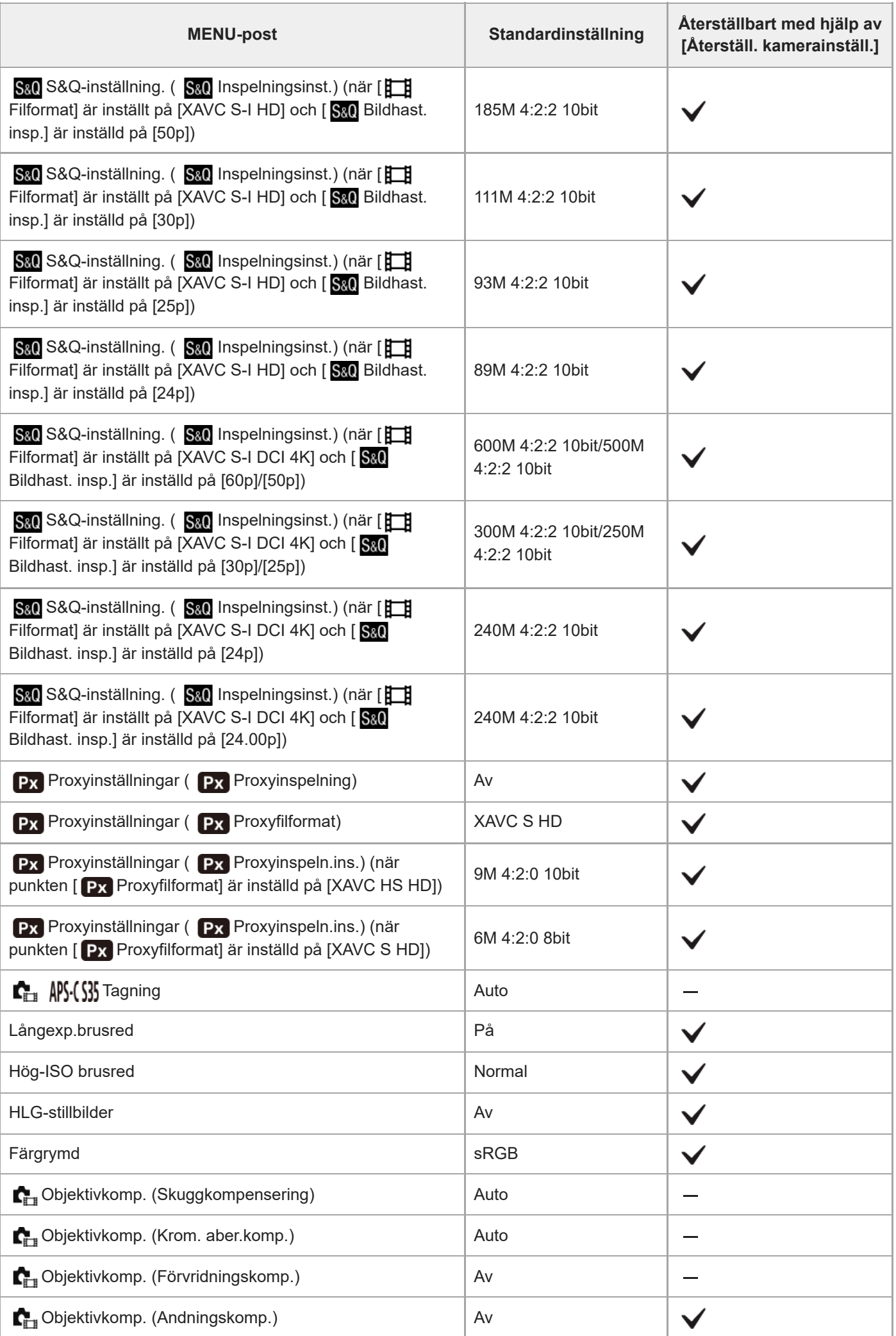

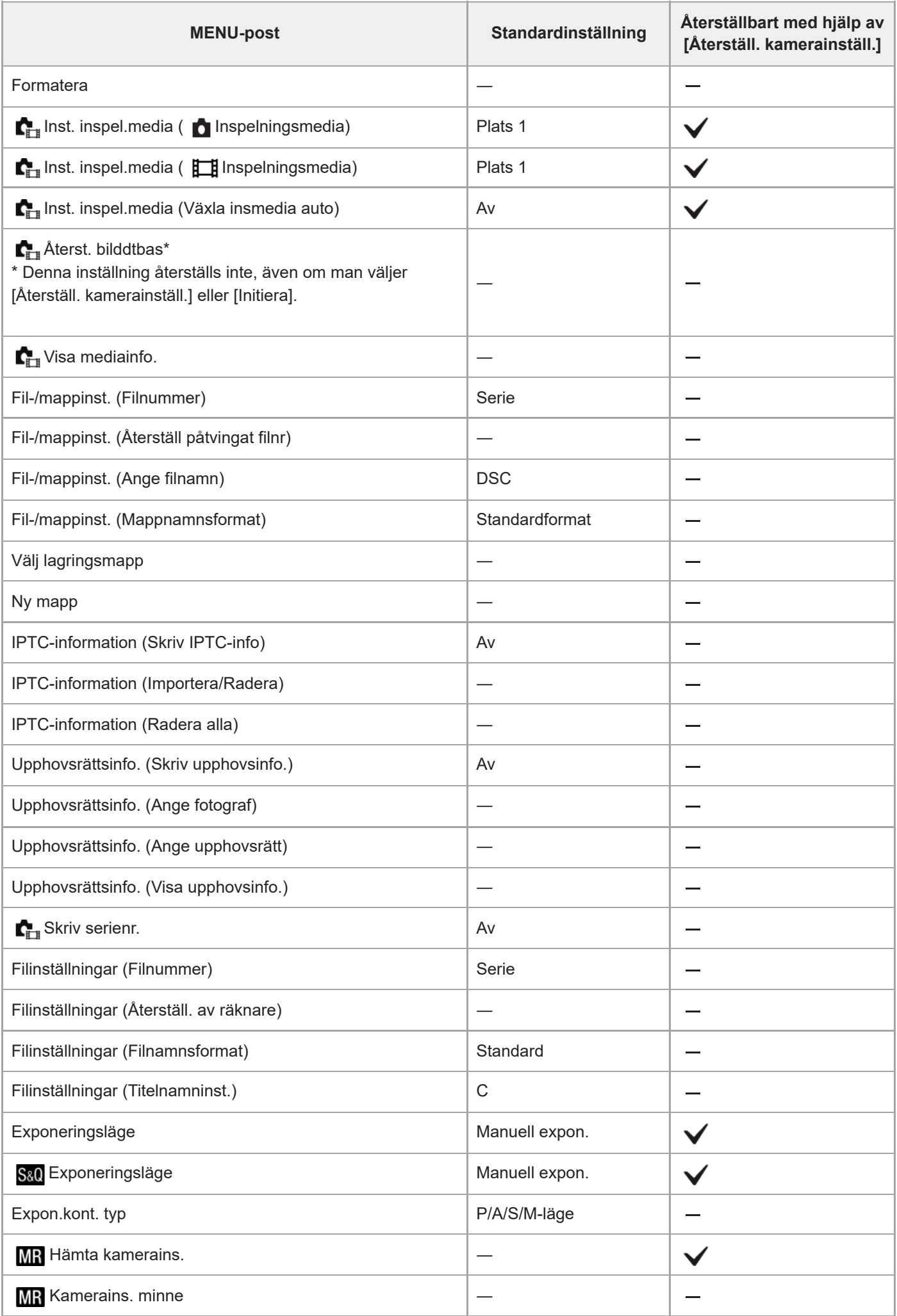

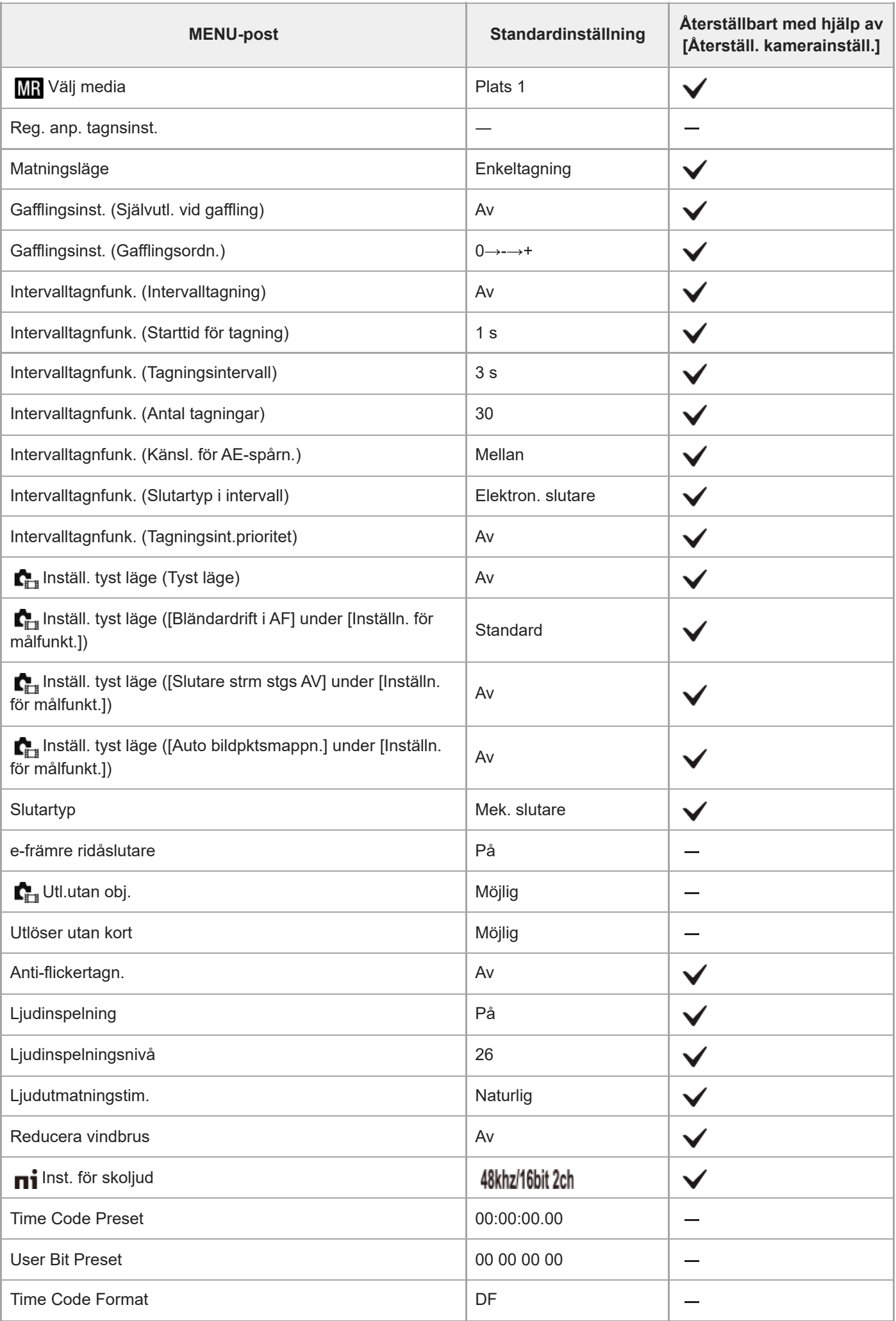

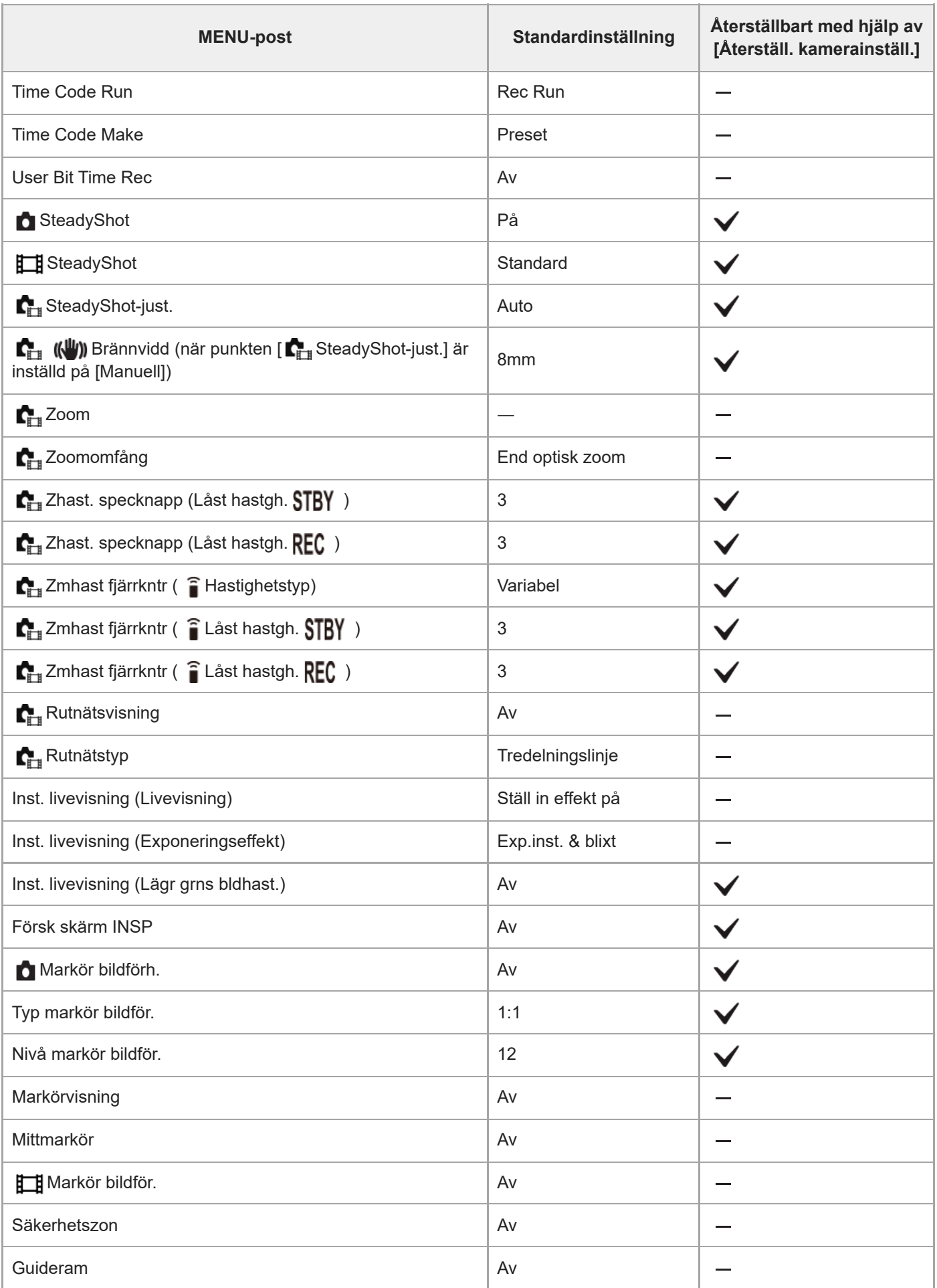